# **GUITAR EFFECTS PEDAL**

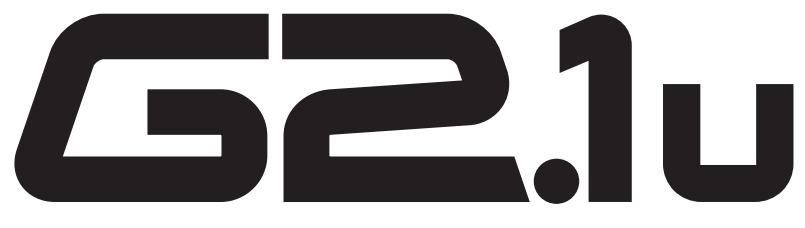

# **Mode d'emploi**

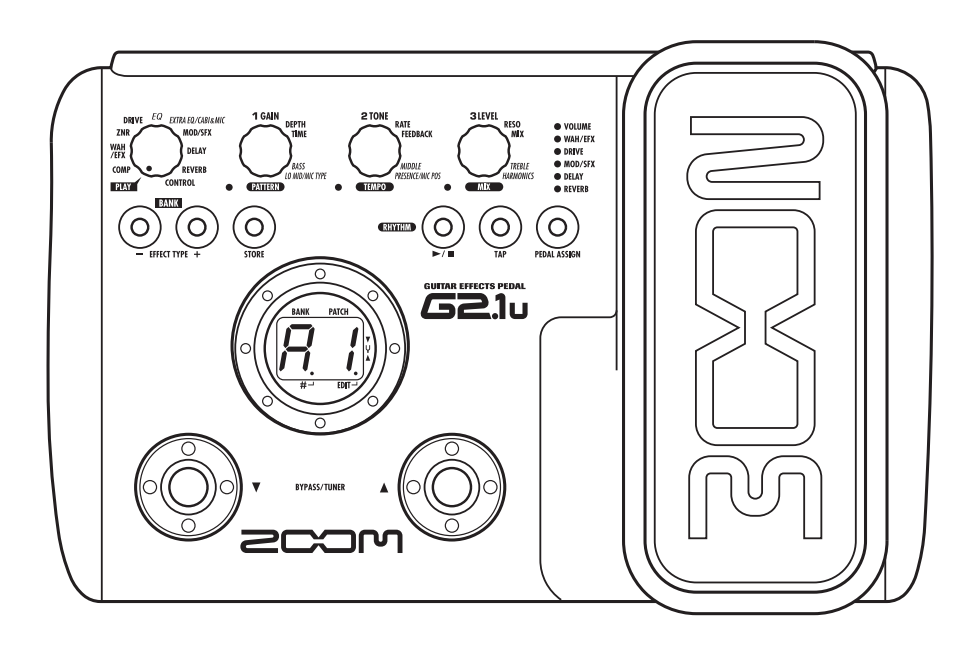

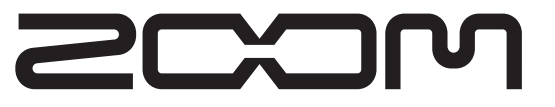

**© ZOOM Corporation** La reproduction de ce manuel, en totalité ou partie par quelque moyen que ce soit est interdite.

# **PRECAUTIONS DE SECURITE ET D'EMPLOI**

## **PRECAUTIONS DE SECURITE**

Dans ce manuel, des symboles sont employés pour signaler les messages d'alerte et précautions à lire afin de prévenir les accidents. Leur signification est la suivante:

**Danger**

**Attention**

Ce symbole identifie des explications concernant des dangers extrêmes. Si vous l'ignorez et utilisez mal votre appareil, vous encourez des risques de graves blessures ou même de mort.

Ce symbole signale des explications concernant des facteurs de danger. Si vous l'ignorez et utilisez mal votre appareil, vous risquez des dommages corporels et matériels.

Veuillez suivre les consignes de sécurité et précautions d'emploi pour une utilisation sans danger de la G2.1u.

#### **A propos de l'alimentation**

Comme la consommation électrique de cette unité est Danger assez élevée, nous vous recommandons d'employer autant que possible l'adaptateur secteur. Si vous utilisez des piles, n'employez que des piles alcalines.

#### **[Fonctionnement avec adaptateur secteur]**

- Veillez à n'utiliser qu'un adaptateur secteur fournissant un CC 9V, 300 mA et doté du "–" en fiche centrale (AD-0006 Zoom). L'emploi d'un adaptateur d'un autre type pourrait endommager l'unité et présenter des risques.
- Ne connectez l'adaptateur secteur qu'à une prise électrique de la tension requise par celui-ci.
- Quand vous déconnectez l'adaptateur de la prise, saisissez l'adaptateur et ne tirez pas sur le câble.
- En cas de non utilisation prolongée ou durant un orage, déconnectez l'adaptateur secteur de la prise électrique.

#### **[Fonctionnement sur piles]**

- Employez quatre piles conventionnelles R6 (taille AA) IEC (alcalines).
- La G2.1u ne peut pas servir de chargeur.
- Portez attention à l'étiquetage de la pile pour choisir le type correct.
- En cas de non utilisation prolongée, retirez les piles de l'unité.
- Si les piles ont coulé, essuyez soigneusement le compartiment des piles et les contacts pour retirer tous les restes de liquide.
- Quand vous utilisez l'unité, le capot du compartiment des piles doit être fermé.

#### **Environnement**

Pour prévenir le risque d'incendie, choc électrique ou mauvais fonctionnement, évitez d'utiliser votre G2.1u dans des conditions où elle est exposée à des: **Danger**

- Températures extrêmes
- Sources de chaleur telles que radiateurs ou poêles
- Forte humidité
- Poussières excessives ou sable
- Vibrations excessives ou chocs

#### **Maniement**

- Ne placez jamais d'objets remplis de liquide, tels que des vases, sur la G2.1u car cela peut causer un choc électrique. • Ne placez pas sur la G2.1u des sources à flamme nue comme des bougies allumées car cela pourrait provoquer un incendie. • La G2.1u est un instrument de précision. Evitez d'exercer une force excessive sur ses commandes. Ne la laissez pas tomber, et ne la soumettez pas à des chocs ou des pressions excessives. **Danger**
	- Ne laissez aucun corps étranger (pièces ou épingles etc.) ni du liquide pénétrer dans l'appareil.

#### **Connexion des câbles et prises d'entrée/**  $\sqrt{N}$ **sortie**

Vous devez toujours éteindre la G2.1u et tout autre équipement avant de connecter ou déconnecter tout câble. Veillez aussi à déconnecter tous les câbles et l'adaptateur secteur avant de déplacer la G2.1u. **Attention**

#### **Modifications**

N'ouvrez jamais le boîtier de la G2.1u et ne modifiez ce **Danger** produit en aucune façon car cela pourrait l'endommager.

#### **Volume**

N'utilisez pas la G2.1u à fort volume durant une longue période car cela pourrait entraîner des troubles auditifs. **Attention**

## **Précautions d'emploi**

#### **Interférences électriques**

Pour des raisons de sécurité, la G2.1u a été conçue afin d'assurer une protection maximale contre l'émission de radiations électromagnétiques par l'appareil, et une protection vis à vis des interférences externes. Toutefois, aucun équipement très sensible aux interférences ou émettant de puissantes ondes électromagnétiques ne doit être placé près de la G2.1u, car le risque d'interférences ne peut pas être totalement éliminé.

Avec tout type d'appareil à commande numérique, y compris la G2.1u, des interférences électromagnétiques peuvent causer un mauvais fonctionnement et altérer ou détruire les données. Il faut veiller à minimiser le risque de dommages.

#### **Nettoyage**

Utilisez un chiffon sec et doux pour nettoyer la G2.1u. Si nécessaire, humidifiez légèrement le chiffon. N'utilisez pas de nettoyant abrasif, de cire ou de solvant (tel que diluant pour peinture ou alcool de nettoyage), car cela pourrait ternir la finition ou endommager la surface.

#### **Veuillez conserver ce manuel dans un endroit pratique pour vous y référer ultérieurement.**

- \* Windows et Windows XP sont des marques déposées de Microsoft Corporation.
- Macintosh est une marque déposée d'Apple Computer. Tous les autres noms de produit, marques commerciales ou
- noms de société mentionnés dans ce manuel sont la propriété de leurs détenteurs respectifs.

# **Sommaire**

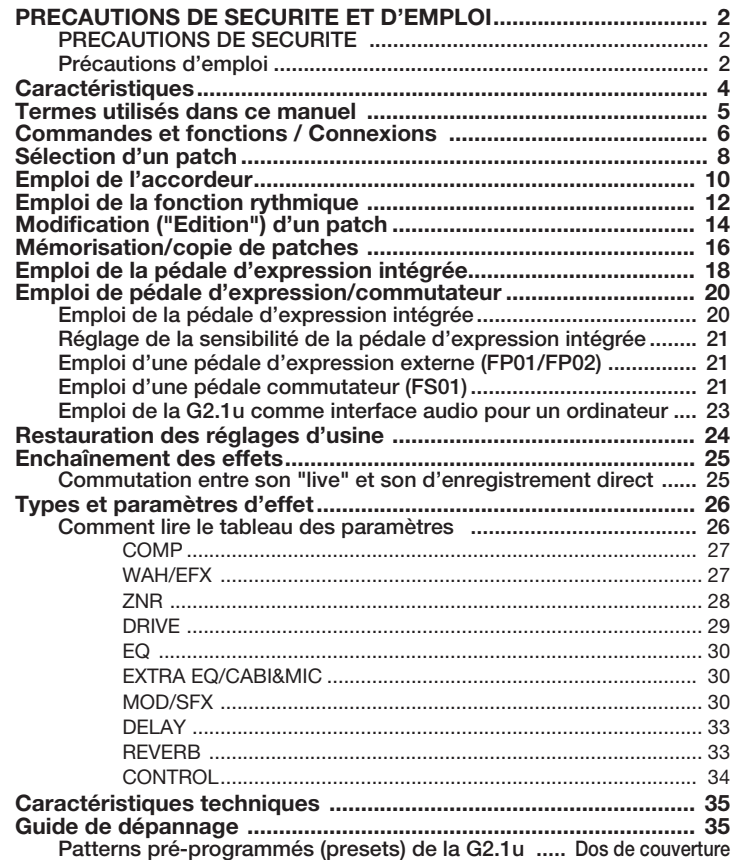

# **Caractéristiques**

Merci d'avoir sélectionné la G2.1u ZOOM (par la suite simplement appelée "G2.1u"). La G2.1u est un processeur multi-effet ayant les caractéristiques et fonctions suivantes.

#### ● **Toute dernière technologie pour des performances hors du commun**

L'échantillonnage en 96 kHz / 24 bits (avec traitement interne en 32 bits) assure une excellente qualité sonore. La réponse en fréquence reste plate jusqu'à 40 kHz et le rapport signal/bruit d'entrée convertie atteint la valeur remarquable de 120 dB, démontrant le haut niveau de performance atteint par la G2.1u. La G2.1u a également une connexion USB et peut servir d'interface directe guitare/ordinateur.

#### ● Palette polyvalente d'effets incluant de nouvelles créations

Parmi un total de 54 effets, jusqu'à 9 (dont la réduction de bruit ZNR) peuvent être utilisés simultanément. Les choix de haute qualité offerts par la G2.1u comprennent des effets de distorsion qui simulent le son de célèbres amplis et pédales d'effet, un égaliseur pour guitare 6 bandes et des effets de retard avec "maintien" commandé au pied.

### ● **Parfaite pour les prestations "live" et l'enregistrement direct**

Le module d'effet de distorsion propose deux algorithmes différents pour chacun de ses 17 types d'effet, un pour les prestations "live" et un pour l'enregistrement direct. Selon le réglage On/Off de l'effet CABINET & MIC qui simule les caractéristiques du son d'un baffle d'ampli et d'un micro, l'algorithme convenant le mieux est automatiquement sélectionné, vous donnant le meilleur son pour toute application .

#### ● **Fonctions rythmiques et accordeur chromatique automatique intégrés**

Un certain nombre de patterns (motifs) rythmiques utilisant des sons PCM réalistes de batterie sont fournis. C'est pratique pour s'en servir comme d'un métronome durant le travail individuel ou pour fournir une partie rythmique simple lors d'une session improvisée. Un accordeur chromatique automatique pour guitare est aussi intégré à l'unité, vous permettant de facilement accorder votre instrument aussi bien à la maison que sur scène.

### ● **Interface utilisateur sophistiquée**

La combinaison d'un sélecteur rotatif et de trois commandes de paramètre rend le processus de modification d'effet intuitif et rapide. L'intervalle de coupure lors du changement de patch a été réduit à moins de 5 millisecondes. Le changement transparent de patch est maintenant une réalité.

### ● **Le principe de double alimentation électrique permet de l'employer n'importe où**

La G2.1u peut être alimentée par 4 piles R6 (taille AA) IEC ou un adaptateur secteur. Le fonctionnement continu sur piles est d'environ 7,5 heures avec des piles alcalines.

### ● **Emploi simple avec une pédale d'expression et une pédale commutateur**

La pédale d'expression de la façade vous permet de régler la qualité tonale d'un effet ou le volume en temps réel. Une pédale d'expression (FP01/FP02) ou une pédale commutateur (FS01) optionnelles peuvent être branchées à la prise CONTROL IN. La pédale d'expression externe peut servir à régler le volume. La pédale commutateur est pratique pour rapidement changer de programme d'effet ou pour déterminer le tempo de la fonction rythmique.

Veuillez prendre le temps de lire attentivement ce manuel pour tirer le meilleur parti de cette unité et vous assurer des performances et une fiabilité optimales.

*4 ZOOM G2.1u*

# **Termes utilisés dans ce manuel**

Cette section explique quelques termes importants utilisés dans la documentation de la G2.1u.

## $IN → [COMP]-[WAH/EFX]-[ZNR]+[BRIVE]$   $EQ$   $EXTRA EQ/CABI&MIC$   $MOD/SFX$   $+$   $DELAY$   $HREVERB$   $\rightarrow$   $OUT$

## ■ **Module d'effet**

Comme représenté dans l'illustration ci-dessus, la G2.1u peut être comparée à une combinaison de plusieurs effets simples. Chacun de ces effets est nommé module d'effet. En plus des modules comprenant les effets de compresseur (COMP), de simulation d'ampli/distorsion (DRIVE) et de modulation/effets spéciaux (MOD/SFX), la G2.1u possède aussi un module de réduction de bruit ZNR (ZOOM Noise Reduction). Des paramètres tels que l'intensité d'effet peuvent être réglés individuellement pour chaque module et les modules peuvent être activés/désactivés comme désiré.

#### ■ **Type d'effet**

Dans certains modules d'effet, plusieurs effets différents peuvent être choisis, et on les nomme types d'effet. Par exemple, le module d'effet modulation/ effets spéciaux (MOD/SFX) comprend chorus, flanger, pitch shifter, delay et d'autres types d'effet. Un seul d'entre eux peut être sélectionné à la fois.

### ■ **Paramètre d'effet**

Tous les modules d'effet ont divers paramètres pouvant être réglés. Ce sont les paramètres d'effet. Dans la G2.1u, les paramètres d'effet se règlent avec les commandes de paramètre 1-3. Comme les commandes d'une pédale d'effet, elles changent des aspects tels que le caractère tonal et l'intensité d'effet. Le paramètre affecté à chaque commande dépend du module et du type d'effet actuellement sélectionné.

### ■ **Patch**

Dans la G2.1u, les combinaisons de modules d'effet sont mémorisées et rappelées sous forme d'unités nommées patches. Un patch contient des informations sur le statut activé ou désactivé de chaque module d'effet, sur le type d'effet utilisé dans chaque module et sur les réglages des paramètres de chaque effet. La mémoire interne de la G2.1u contient 80 patches (dont 40 qui peuvent être enregistrés).

#### ■ **Banque et zone**

Un groupe de 10 patches est appelé une banque. La mémoire de la G2.1u contient au total 8 banques, nommées A à d et 0 à 3. Les banques A-d forment la zone utilisateur qui permet la lecture et l'écriture. Les banques 0 à 3 sont la zone pré-programmée (preset) contenant des patches ne pouvant qu'être lus. Les patches de chaque banque sont numérotés de 0 à 9. Pour choisir un patch de la G2.1u, vous utilisez le format "A1" (patch numéro 1 de la banque A), "06" (patch numéro 6 de la banque 0) etc.

### ■ Mode de jeu/mode d'édition

Le statut interne de la G2.1u dépend de son mode de fonctionnement. Les deux modes majeurs sont le "mode de jeu" (Play) dans lequel vous pouvez sélectionner des patches et les utiliser pour jouer de votre instrument et le "mode d'édition" dans lequel vous pouvez modifier les effets. Le sélecteur de module sert à passer de l'un à l'autre.

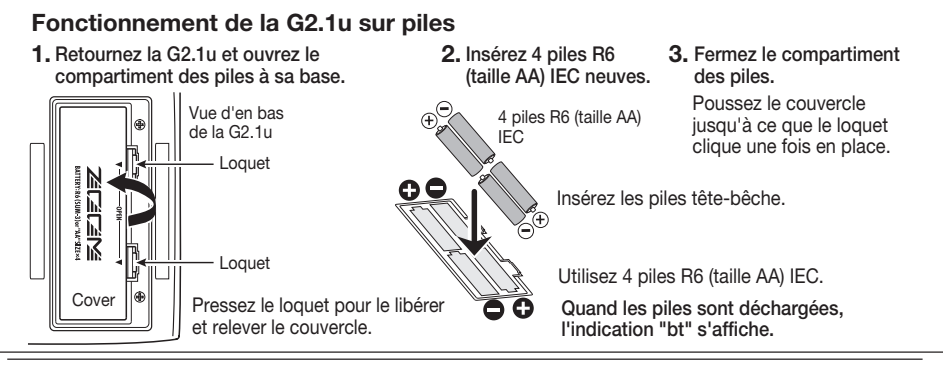

## *ZOOM G2.1u*

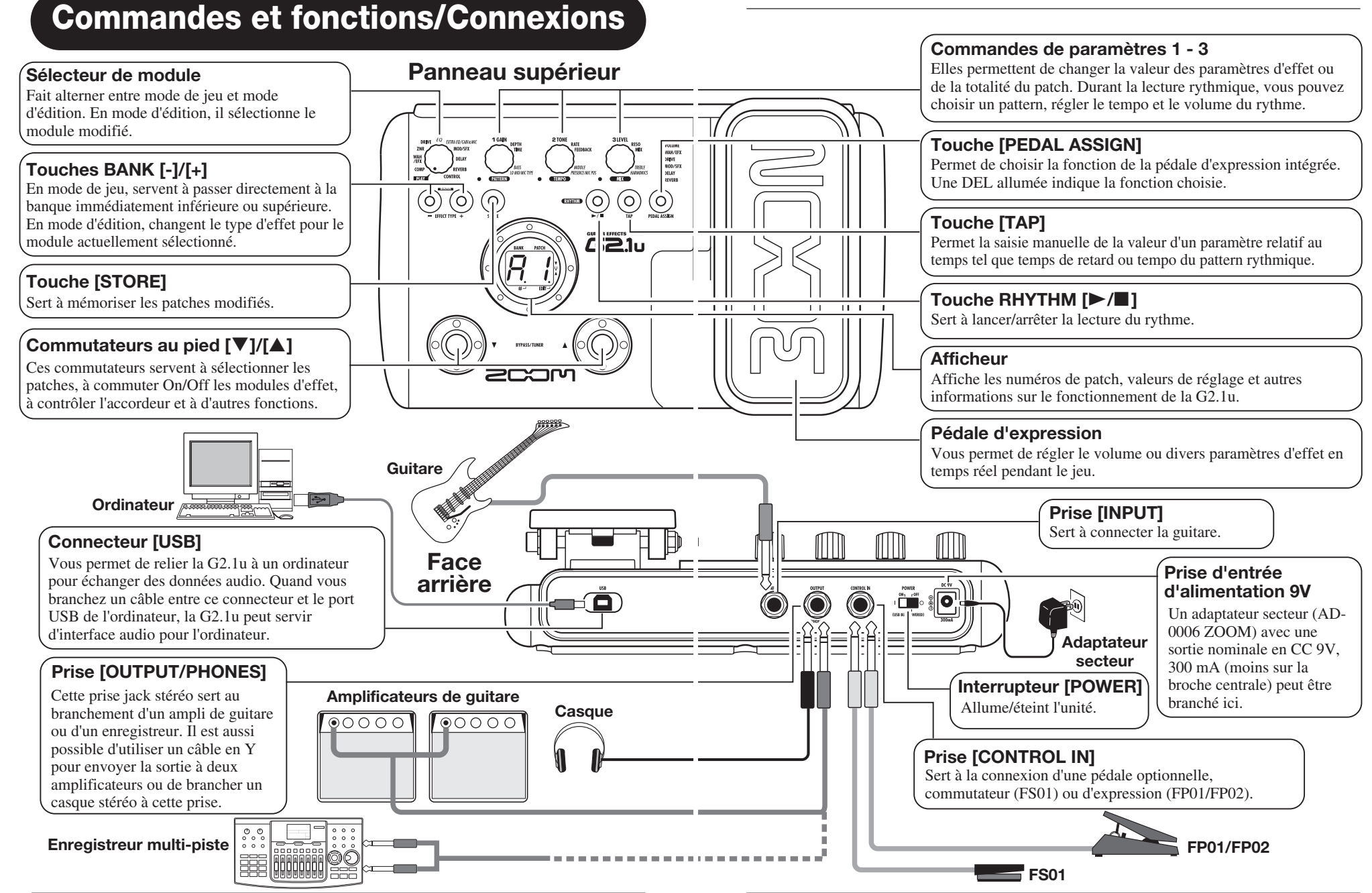

*6 ZOOM G2.1u*

*ZOOM G2.1u 7*

# **Sélection d'un patch**

Pour essayer les différents effets de la G2.1u, nous vous recommandons de jouer simplement de votre instrument tout en changeant de patch.

## **Mise sous tension**

- **Utilisez un câble mono blindé pour relier la guitare à la prise [INPUT] de la G2.1u.**
- **Quand vous utilisez la G2.1u avec un adaptateur secteur, branchez celui-ci à une prise murale et branchez son câble à la prise [DC 9V] sur la G2.1u.**
- **Réglez l'interrupteur [POWER] de la face arrière de la G2.1u sur ON.**
- **Allumez l'amplificateur de guitare et réglez son volume convenablement.**

## **Réglage de la G2.1u en mode de jeu**

**Si le sélecteur de module est sur une position autre que "PLAY", réglez-le sur "PLAY".** 

La banque et le patch qui étaient sélectionnés lors de la dernière extinction ré-apparaissent.

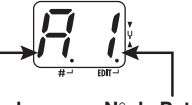

**Nom de banque N**° **de Patch**

## *ASTUCE*

Immédiatement après mise sous tension de la G2.1u, l'unité sera en mode de jeu, même si le sélecteur de module est sur une autre position que "PLAY".

## **Sélection d'un patch**

**Pour changer de patch, pressez un des commutateurs au pied [**W**]/[**Q**].**

Presser le commutateur [W] appelle le patch immédiatement inférieur et presser le commutateur  $[\triangle]$  appelle le patch immédiatement supérieur.

Presser répétitivement un commutateur au pied fait passer en revue les patches dans l'ordre A0 – A9  $\dots$  d0 – d9  $\rightarrow$  00 – 09  $\dots$  30 – 39  $\rightarrow$  A0, ou dans l'ordre inverse.

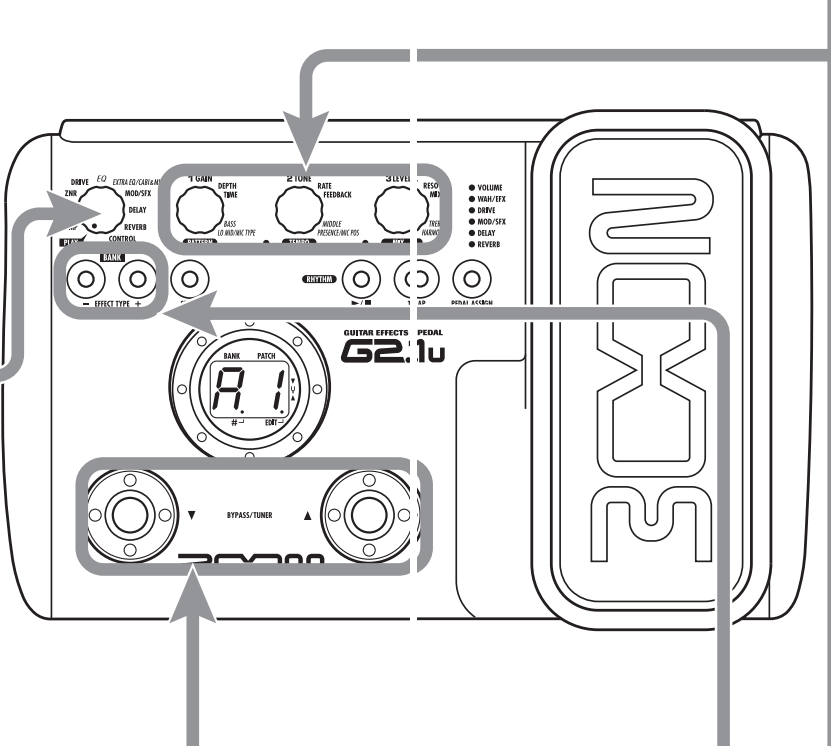

## **Tonalité et volume**

**Pour régler le son et le volume d'effet en mode de jeu, les commandes de paramètre 1-3 peuvent être utilisées. Chaque commande contrôle un paramètre spécifique.**

Règle le paramètre GAIN du module DRIVE (principalement l'intensité de distorsion).

## **Commande 1 Commande 3**

Règle le paramètre PATCH LEVEL (niveau de sortie de la totalité du patch).

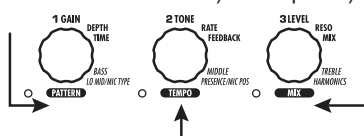

## **Commande 2**

Règle le paramètre TONE du module DRIVE (principalement le caractère du son de distorsion).

Quand vous tournez une commande de paramètre, la diode correspondante s'allume et l'écran affiche brièvement la valeur actuelle du paramètre correspondant.

## *NOTE*

- Si le module DRIVE est réglé sur OFF pour le patch actuellement sélectionné ("oF" s'affiche), les commandes de paramètre 1 et 2 n'ont pas d'effet.
- Les changements faits ici sont temporaires et seront perdus si vous changez de patch. Pour les conserver, mémorisez le patch dans la zone utilisateur.
- Le niveau général (master), commun à tous les patches, se règle en mode d'édition (→ p. 34).

## **Sélection directe d'une banque**

**Pour sélectionner directement les banques A – d, 0 – 3, utilisez les touches BANK [-]/[+].**

Presser la touche BANK [-] appelle la banque immédiatement inférieure, et presser la touche BANK [+] appelle la banque immédiatement supérieure.

**Réglage de la hauteur de référence de l'accordeur**

Si nécessaire, vous pouvez ajuster la hauteur de référence de l'accordeur de la

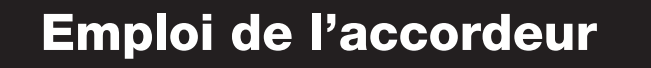

La G2.1u dispose d'un accordeur chromatique automatique. Pour l'utiliser, les effets internes doivent être court-circuités (temporairement désactivés) ou coupés (son d'origine et son d'effet coupés).

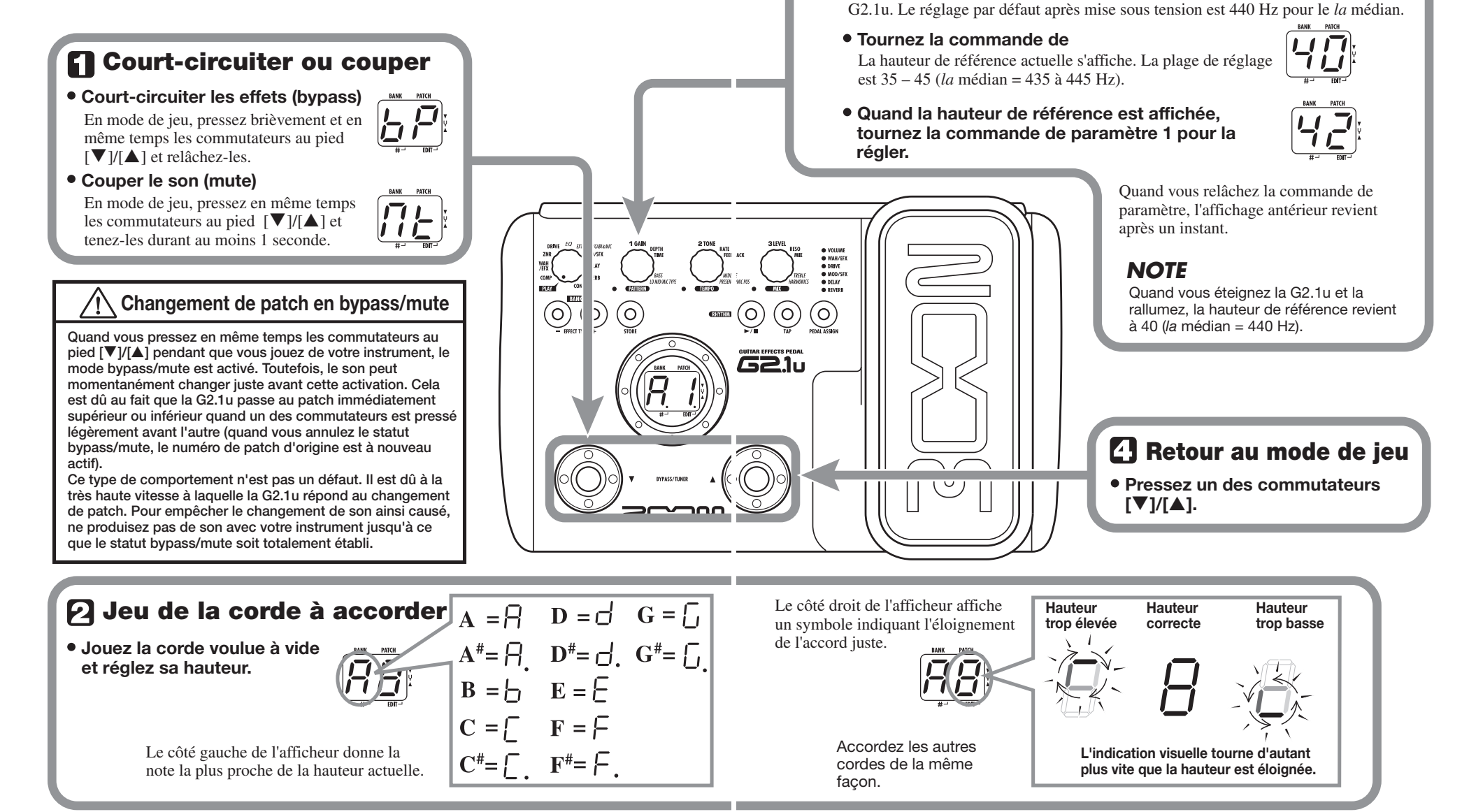

# **Emploi de la fonction rythmique**

La G2.1u a une fonction rythmique intégrée qui produit des sons de batterie réalistes selon divers motifs nommés "patterns". La fonction rythmique est disponible en mode de jeu ou en statut bypass/mute.

# **Réglez la G2.1u en mode de jeu**

**Si le sélecteur de module est sur une fonction autre que "PLAY", réglez-le sur "PLAY".**

## **Lancez la fonction rythmique**

**Pour lancer la fonction rythmique, pressez la touche RHYTHM [** $\blacktriangleright$ **/P].** 

*NOTE* Durant la reproduction rythmique, le module REVERB est désactivé (OFF).

## **Sélectionnez un pattern rythmique**

La G2.1u a 40 patterns rythmiques intégrés. Pour plus d'informations sur leur contenu, voir le dos de couverture de ce manuel.

- **Pour changer les patterns rythmiques en continu, tournez la commande de paramètre 1.**
- **Pour sélectionner le pattern rythmique immédiatement supérieur ou inférieur, pressez une des touches BANK [-]/[+].**

Quand les étapes ci-dessus ont été effectuées, le numéro de pattern rythmique actuel (01 – 40) s'affiche brièvement.

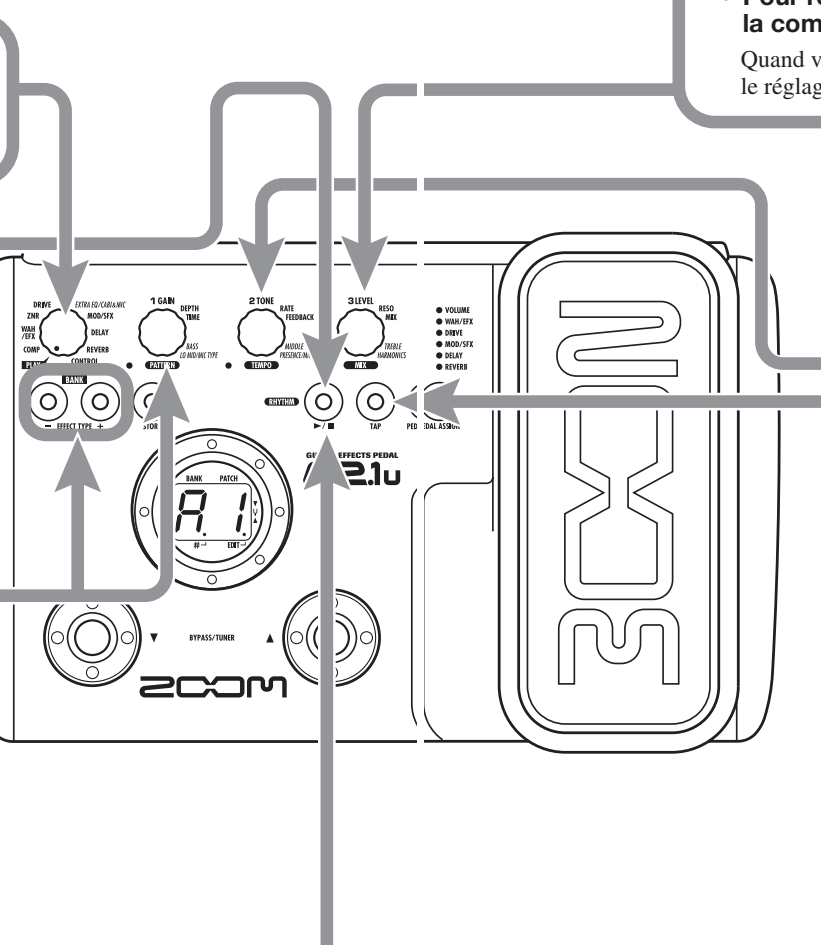

## **Réglage du volume rythmique**

**Pour régler le volume rythmique, tournez la commande de paramètre 3.**

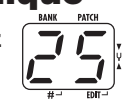

Quand vous tournez la commande de paramètre, le réglage actuel  $(0 - 30)$  s'affiche.

## **Réglage du tempo**

Le tempo du pattern rythmique peut être réglé dans la plage 40 – 250 BPM (battements par minute).

- **Pour changer le tempo rythmique en continu, tournez la commande de paramètre 2.**
- **Pour choisir manuellement le tempo, pressez au moins trois fois la touche [TAP] à la cadence désirée.**

A la première pression de la touche [TAP], le tempo actuel s'affiche. L'intervalle avec la seconde pression et entre les suivantes est automatiquement détecté par la G2.1u qui règle le tempo en fonction.

Quand ces étapes sont effectuées, le tempo actuel (40 – 250) est affiché. Un point apparaît après le premier chiffre des valeurs entre 100 et 199. Pour les valeurs de 200 et plus, des points <sup>s</sup>'affichent après le premier et le second chiffres.

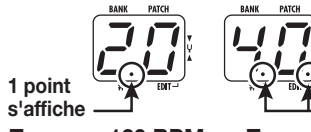

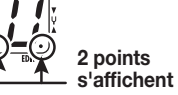

**Tempo = 120 BPM Tempo =240 BPM**

## **Arrêter le rythme**

- Pour stopper le rythme, pressez la touche RHYTHM **[▶/P**].
- La G2.1u revient à son statut précédent.

*NOTE* Quand vous retournez au mode de jeu

changements faits en mode d'édition

et changez de patch, les

**Sortie du mode d'édition**

**Pour quitter le mode d'édition et retourner au mode de jeu,** 

# **Modification ("Edition") d'un patch**

Les patches de la G2.1u peuvent être librement modifiés par changement des réglages de leurs paramètres d'effet. Essayez de modifier le patch actuellement sélectionné pour créer votre propre son.

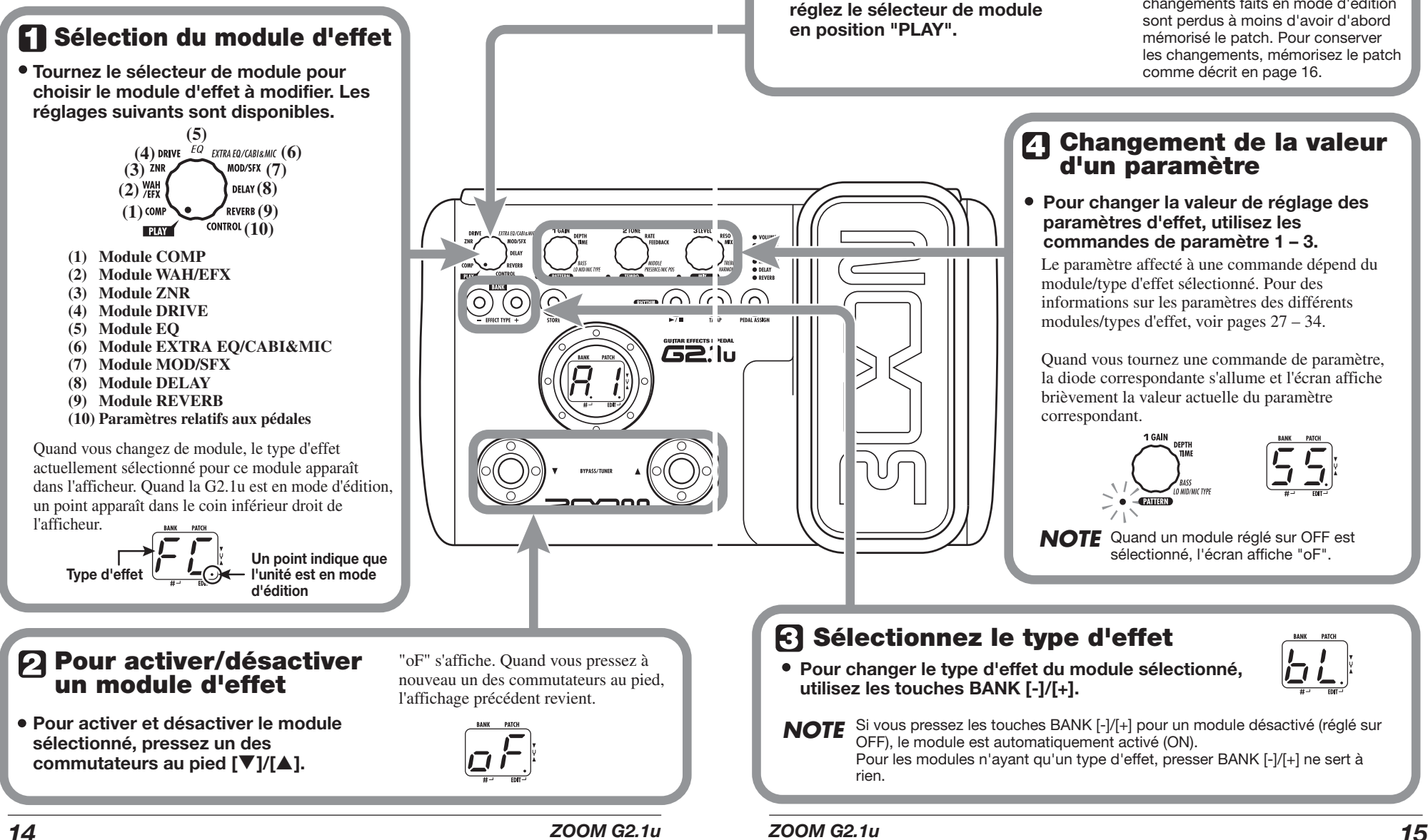

# **Mémorisation/copie de patches**

Un patch modifié peut être mémorisé dans une banque de la zone utilisateur  $(A - d)$ . Il est aussi possible de mémoriser un patch existant déjà dans un autre emplacement pour en faire une copie.

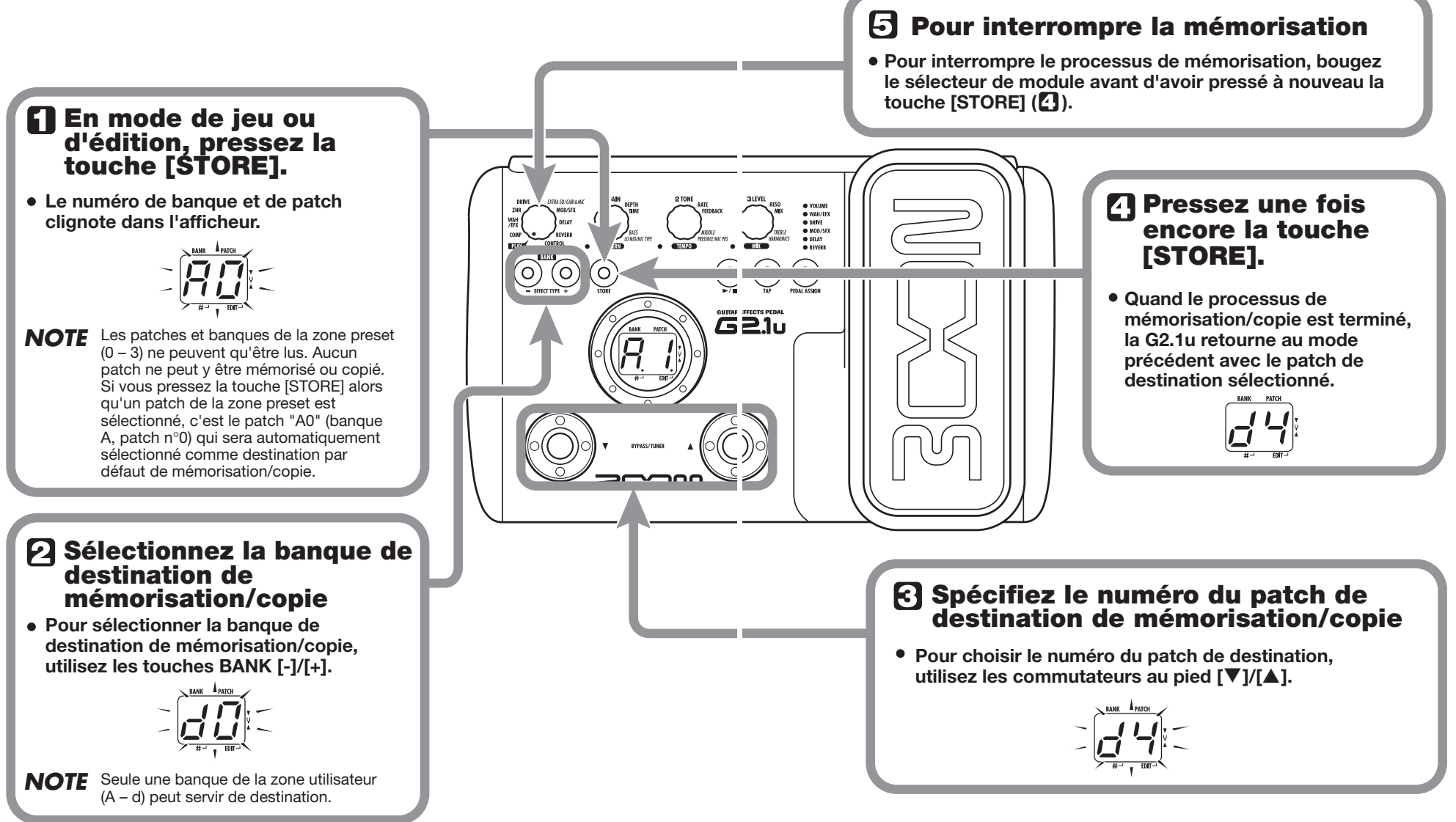

**Enfoncer ou relever**

# **Emploi de la pédale d'expression intégrée**

La pédale d'expression située sur le dessus de la G2.1u vous permet de régler le son d'effet ou le volume en temps réel durant le jeu. L'élément piloté par la pédale peut être sélectionné individuellement pour chaque patch.

## **Sélectionnez le patch pour lequel la pédale d'expression doit être employée.**

## **Sélectionnez l'élément à contrôler par la pédale d'expression**

- **Pressez la touche [PEDAL ASSIGN] pour sélectionner l'élément à contrôler par la pédale d'expression. La rangée de DEL au-dessus de la touche indique quel élément est actuellement sélectionné.**
	- **O** VOLUME O WAH/EFX  $\bigcirc$  DRIVE ○ MOD/SFX  $\bigcirc$  DELAY  $\bigcap$  REVERB

La sélection correspondante est indiquée comme suit.

## **• Toutes les DEL sont éteintes**

La pédale d'expression n'a pas d'effet.

## **• VOLUME**

La pédale d'expression contrôle le volume pour la totalité du patch.

## **• WAH/EFX, DRIVE, MOD/SFX, DELAY, REVERB**

La pédale d'expression contrôle un paramètre du module correspondant.

## *ASTUCE*

- Le paramètre changé par la pédale d'expression dépend du type d'effet sélectionné pour le module correspondant. Pour des détails, voir pages 27 - 33.
- La façon dont le paramètre change quand la pédale d'expression est employée peut être choisie en mode d'édition parmi quatre choix. Pour des détails, voir page 34.
- Si le module auquel la pédale d'expression est assignée est réglé sur OFF dans le patch, la diode clignote. Dans ce cas, faire fonctionner la pédale d'expression n'a pas d'effet.

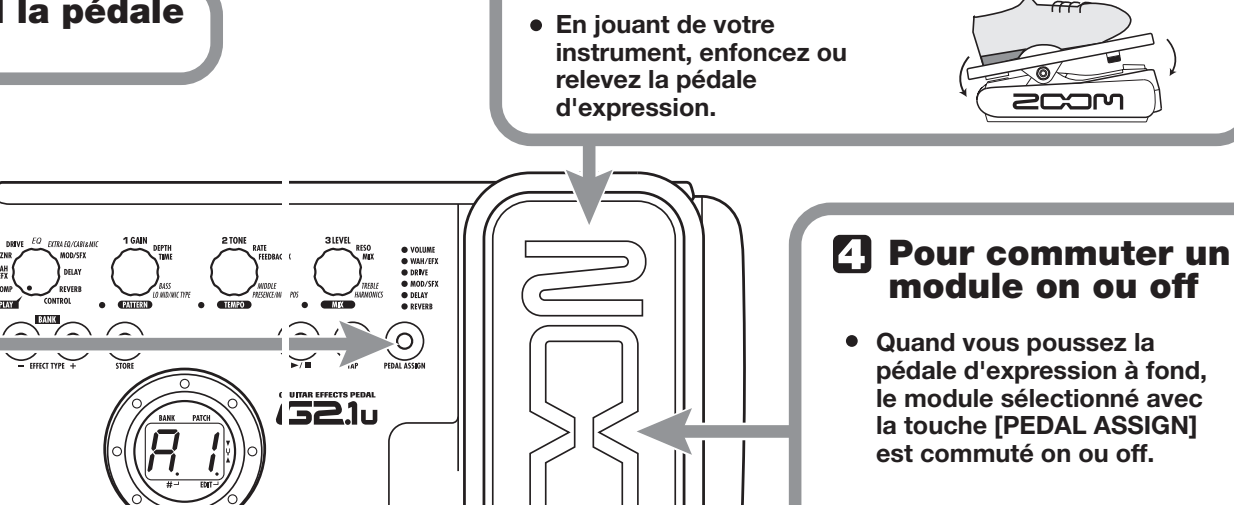

**Bougez la pédale** 

# **Pression à fond** $200<sup>o</sup>$

## **Enregistrez le patch si nécessaire**

**Le réglage de la pédale d'expression peut être mémorisé individuellement pour chaque patch.**

## *NOTE*

Si vous sélectionnez un autre patch en mode de jeu sans enregistrer le patch, tous les changements apportés aux réglages seront perdus.

*18 ZOOM G2.1u*

 $\overline{\phantom{a}}$   $\overline{\phantom{a}}$   $\overline{\$ 

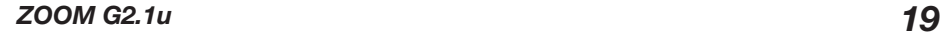

# **Emploi de pédale d'expression/commutateur**

La G2.1u vous permet d'utiliser la pédale d'expression intégrée ou une pédale d'expression externe (FP01/ FP02) connectée en prise [CONTROL IN] pour régler le son d'effet ou le volume en temps réel durant le jeu. Connecter une pédale commutateur (FS01) optionnelle à la prise [CONTROL IN] permet de changer les patches ou le réglage de tempo pour la fonction rythmique.

## **Emploi de la pédale d'expression intégrée**

La pédale d'expression intégrée à la G2.1u peut fonctionner comme une pédale de volume ou servir à contrôler un paramètre d'effet en temps réel. La fonction sélectionnée pour la pédale d'expression est mémorisée individuellement pour chaque patch.

Pour des détails sur les paramètres qui peuvent être modifiés avec la pédale d'expression, voir pages 27 – 33.

- *1.* **Sélectionnez le patch pour lequel vous voulez utiliser la pédale d'expression.**
- *2.* **Réglez le sélecteur Module en position "CONTROL".**

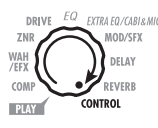

La G2.1u passe en mode d'édition.

- *3.* **Tournez la commande de paramètre 1 pour sélectionner une des destinations de modulation suivantes pour la pédale d'expression (** <sup>→</sup> **p. 34).**
- ● **oF**

La pédale est inactive.

### ● **VL**

Volume

- ● **WU, Wd, WH, WL**  Module WAH/EFX
- ● **GU, Gd, GH, GL**  Module DRIVE
- ● **MU, Md, MH, ML**  Module MOD/SFX
- ● **dU, dd, dH, dL**  Module DELAY
- ● **rU, rd, rH, rL**  Module REVERB

## *ASTUCE*

- La destination de modulation peut également être sélectionnée en utilisant la touche [PEDAL ASSIGN]  $(\rightarrow$  p. 18). Cette méthode est disponible aussi bien en mode d'édition qu'en mode de jeu.
- Le paramètre changé par la pédale d'expression dépend du type d'effet sélectionné pour le module correspondant. Pour des détails, voir pages 27 - 33.
- La façon dont le paramètre change quand la pédale d'expression est employée peut être sélectionnée en mode d'édition parmi quatre choix. Pour des détails, voir page 34.

## *4.* **Si nécessaire, enregistrez le patch.**

Le réglage de pédale d'expression est mémorisé comme partie du patch.

*5.* **Sélectionnez le patch en mode de jeu et bougez la pédale d'expression.** 

La fonction sélectionnée sera activée. Quand la G2.1u est en mode bypass, la pédale d'expression fonctionne toujours comme pédale de volume, quel que soit le réglage fait à l'étape 3.

## **Réglage de la sensibilité de la pédale d'expression intégrée**

La pédale d'expression de la G2.1u est réglée pour un fonctionnement optimal en usine, mais parfois, un réajustement peut s'avérer nécessaire. Si le son ne change pas quand la pédale est pressée à fond ou s'il change excessivement même si la pédale n'est que légèrement pressée, réglez la pédale comme suit.

*1.* **Mettez la G2.1u sous tension en gardant enfoncée la touche [PEDAL ASSIGN].** 

L'indication "dn" s'affiche.

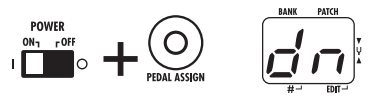

*2.* **Avec la pédale d'expression totalement relevée, pressez la touche [STORE].** 

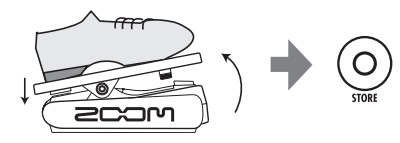

L'affichage se change en "UP".

## *3.* **Pressez à fond la pédale d'expression puis enlevez votre pied de la pédale.**

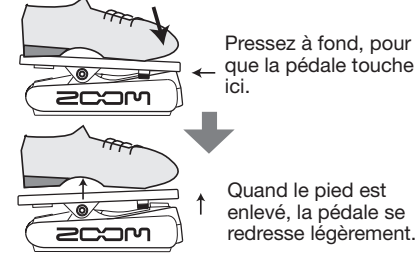

## *4.* **Pressez une fois encore la touche [STORE].**

Le réglage de pédale d'expression est terminé et l'unité retourne en mode de jeu.

#### *ASTUCE*

- Le point auquel le module est commuté on ou off quand la pédale est pressée est toujours le même quelle que soit l'action effectuée à l'étape 3.
- Si "Er" s'affiche, répétez la procédure depuis l'étape 2.

## **Emploi d'une pédale d'expression externe (FP01/FP02)**

Quand vous connectez une pédale d'expression optionnelle (FP01/FP02) à la prise [CONTROL IN] de la G2.1u, vous pouvez l'utiliser comme pédale de volume, indépendamment de la pédale d'expression intégrée.

- *1.* **Branchez le câble de la pédale d'expression externe dans la prise [CONTROL IN] puis mettez la G2.1u sous tension.**
- *2.* **Faites fonctionner la pédale d'expression externe en mode de jeu ou d'édition.**

Le volume change.

## *ASTUCE*

La pédale d'expression externe fonctionne toujours comme pédale de volume.

## **Emploi d'une pédale commutateur (FS01)**

Brancher une pédale commutateur FS01 optionnelle à la prise [CONTROL IN] permet de changer de banque au pied quand l'unité est en mode de jeu. Il est aussi possible de commuter On/Off le statut bypass/mute, de contrôler la fonction de tempo manuel (tap tempo) ou d'accomplir d'autres fonctions avec cette pédale.

*1.* **Branchez le câble de la FS01 dans la prise [CONTROL IN] puis allumez la G2.1u.** 

### *2.* **Réglez le sélecteur de module en position "CONTROL".**

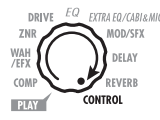

La G2.1u passe en mode d'édition. Vous pouvez maintenant faire des réglages pour la pédale d'expression et la pédale commutateur.

## *3.* **Tournez la commande de paramètre 2 afin de sélectionner une des fonctions suivantes pour la pédale commutateur.**

#### ● **bP (bypass/mute)**

La pédale commutateur contrôle la commutation On/Off du court-circuit des effets (Bypass) ou de la coupure (Mute). Cela a le même effet que de presser en même temps les commutateurs au pied [ W]/[ Q] en mode de jeu.

### ● **tP (tap tempo)**

Presser répétitivement la pédale commutateur peut servir à programmer l'intervalle voulu pour le tempo de la fonction rythmique ou à régler des paramètres d'effet supportant la fonction de tempo manuel (tap tempo). Cela a le même effet que de presser la touche [TAP].

### ● **bU (bank up)**

Chaque pression de la pédale commutateur fait passer à la banque immédiatement supérieure.

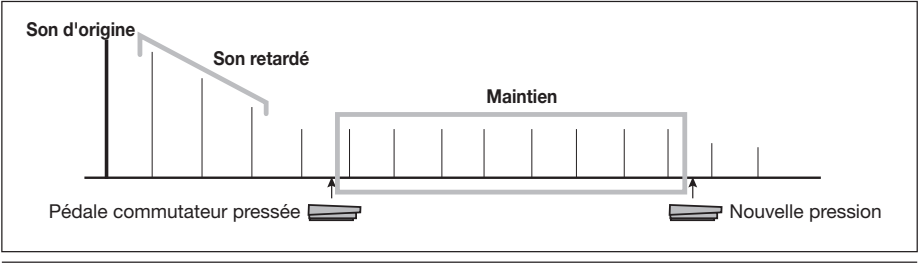

*22 ZOOM G2.1u*

Cela a le même effet que de presser la touche

La pédale commutateur contrôle le démarrage/ arrêt de la fonction rythmique. Cela a le même effet que de presser la touche RHYTHM [►/

La pédale commutateur commute On/Off la fonction de maintien de delay. Quand un patch utilisant la fonction de maintien (Hold) est sélectionné, presser la pédale commutateur active le maintien, entraînant la répétition du son retardé actuel (voir l'illustration page précédente). Presser une fois encore la pédale commutateur annule le maintien et le son

Commute On/Off la coupure (mute) de l'entrée

• Pour des informations sur les paramètres d'effet prenant en charge la fonction tap, voir pages 27 –

• Pour utiliser la fonction de maintien (hold), un type d'effet la prenant en charge doit être sélectionné dans le patch. Pour des détails, voir page 34. • Quand le module delay est réglé sur le maintien (hold) ou la coupure (mute), le point clignote au

*4.* **Sélection le patch en mode de jeu et utilisez la pédale commutateur.**  La fonction sélectionnée sera activée. Cette fonction s'applique à tous les patches.

BANK [+].

P].

● **rH (rhythm on/off)** 

● **dH (delay hold)** 

retardé chute normalement. ● **dM (delay input mute)** 

du module delay.

centre de l'afficheur.

*ASTUCE* 

33.

## **Emploi de la G2.1u comme interface audio pour un ordinateur**

En branchant le connecteur [USB] de la G2.1u à un ordinateur, la G2.1u peut servir d'interface audio avec convertisseur A/N et N/A et des effets intégrés. La configuration nécessaire à ce type d'emploi est la suivante.

## ■ **Systèmes d'exploitation compatibles**

- **• Windows XP**
- **• MacOS X (10.2 ou ultérieur)**

#### ■ Quantification

Quantification 16 bits

#### ■ **Fréquence d'échantillonnage**

32 kHz / 44,1 kHz / 48 kHz

## *ASTUCE*

Avec chacun des systèmes d'exploitation cités cidessus, la G2.1u fonctionne comme une interface audio en connectant simplement le câble USB. Il <sup>n</sup>'est pas nécessaire d'installer un pilote particulier.

Pour utiliser la G2.1u comme interface audio pour ordinateur, reliez le connecteur [USB] de la G2.1u à un port USB de l'ordinateur. La G2.1u sera reconnue comme une interface audio.

#### *ASTUCE*

• Si l'interrupteur [POWER] de la G2.1u est sur OFF, l'alimentation sera fournie par la connexion USB.

## *Emploi de pédale d'expression/commutateur*

• Si l'interrupteur [POWER] de la G2.1u est réglé sur ON, l'alimentation sera fournie par les piles de la G2.1u ou par son adaptateur secteur. Prenez garde particulièrement si vous fonctionnez sur piles, car le réglage de l'interrupteur sur ON peut entraîner une décharge plus rapide de celles-ci.

Dans ces conditions, le son d'une guitare connectée à l'entrée [INPUT] de la G2.1u peut être traité avec les effets de la G2.1u et enregistré dans les pistes audio d'un logiciel station de travail audio numérique sur l'ordinateur.

En même temps, la prise [OUTPUT] de la G2.1u produit le son de la lecture des pistes audio de la station audio numérique, mixé avec le son de la guitare traité par les effets de la G2.1u.

Pour des détails sur l'enregistrement et la lecture, référez-vous à la documentation de votre application audio numérique.

## *NOTE*

- Quand vous utilisez la G2.1u comme interface audio, le signal après traitement d'effet est toujours directement disponible en prise [OUTPUT].
- Si l'application station de travail audio numérique a une fonction de renvoi (le signal entrant durant l'enregistrement est fourni directement à une entrée), celle-ci doit être désactivée quand vous utilisez la G2.1u. Si l'enregistrement est effectué avec cette fonction activée, le signal produit sonnera comme s'il était traité par un effet flanger.
- Utilisez un câble USB de haute qualité et aussi court que possible. Si l'alimentation est fournie à la G2.1u via un câble USB faisant plus de 3 m de long, une alerte pour faible tension peut apparaître.

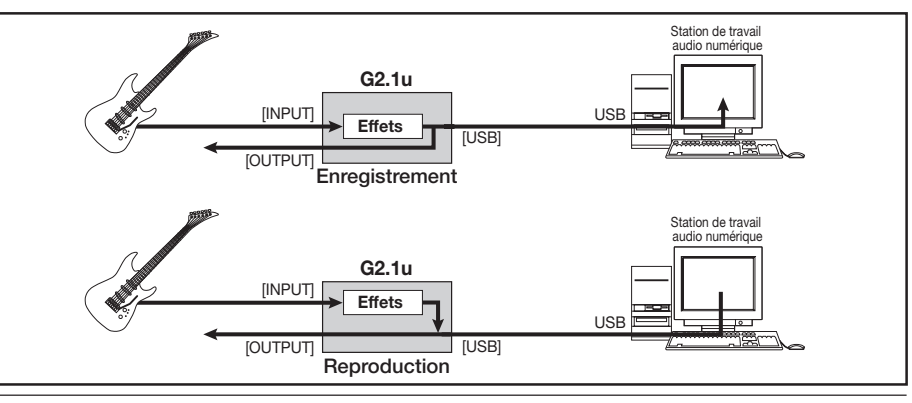

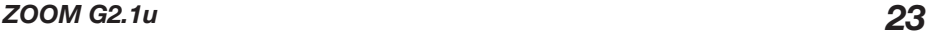

# **Restauration des réglages d'usine**

Avec les réglages d'usine par défaut, les patches de la zone utilisateur (A0 – d9) contiennent les mêmes réglages que ceux de la zone preset (00 – 39). Même après remplacement des patches utilisateur, leur contenu peut être restauré par une seule opération (fonction d'initialisation totale ou "All Initialize").

## *1.* **Allumez la G2.1u en tenant enfoncée la touche [STORE].**

L'indication "AL" s'affiche.

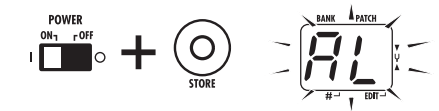

### *2.* **Pour effectuer la fonction d'initialisation totale, pressez une fois encore la touche [STORE].**

Tous les réglages de patch sont ramenés à leur valeur d'usine par défaut et l'unité passe en mode de jeu. Pour interrompre l'initialisation totale, pressez la touche RHYTHM [▶/■] à la place de la touche [STORE].

## *NOTE*

Quand vous effectuez une initialisation totale, tous les patches nouvellement créés et mémorisés en zone utilisateur sont supprimés (écrasés). Accomplissez cette opération avec soin pour éviter de perdre des patches que vous désireriez conserver.

# **Enchaînement des effets**

Les patches de la G2.1u sont constitués de 9 modules d'effet enchaînés en série, comme représenté cidessous. Vous pouvez utiliser tous les modules d'effet ensemble ou n'utiliser sélectivement que certains modules en les activant (On) ou en les désactivant (Off).

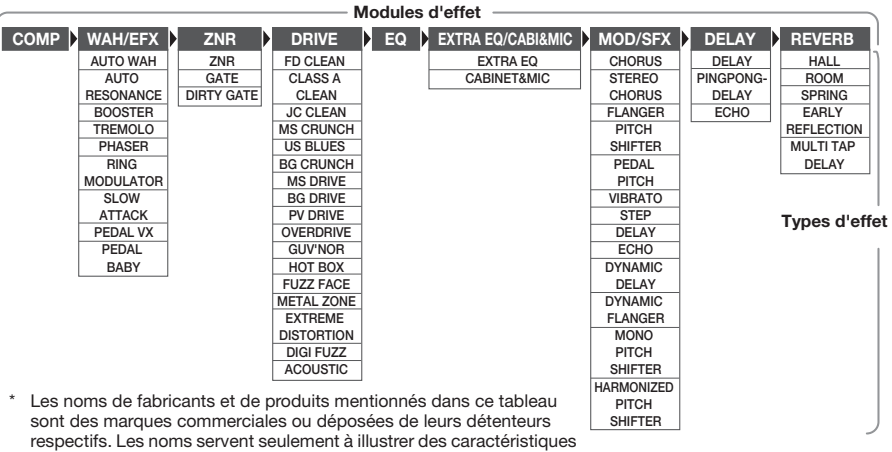

sonores et n'indiquent aucune affiliation avec ZOOM CORPORATION.

Pour certains modules d'effet, vous pouvez choisir un type d'effet parmi plusieurs options possibles. Par exemple, le module MOD/SFX comprend des effets CHORUS, FLANGER et d'autres types. Le module REVERB comprend des types HALL, ROOM et autres parmi lesquels choisir.

## **Commutation entre son "live" et son d'enregistrement direct**

Dans l'illustration ci-dessus, le module DRIVE est représenté avec 17 types d'effet. mais chaque type d'effet a en fait deux algorithmes (un pour le jeu en direct ou "live" et un pour l'enregistrement direct) pour chacun de ses 17 types d'effet, aussi y a-t-il en réalité 34 types d'effet utilisables. Les deux algorithmes se sélectionnent en fonction du type d'effet choisi pour le module EXTRA EQ/ CABI & MIC, comme suit.

## ● **EXTRA EQ est sélectionné**

L'algorithme de jeu en direct ("live") est sélectionné dans le module DRIVE. C'est recommandé lorsque vous utilisez la G2.1u pour jouer via un amplificateur de guitare.

### ● **CABINET & MIC est sélectionné**

L'algorithme d'enregistrement direct est sélectionné pour le module DRIVE. C'est recommandé quand la G2.1u est directement connectée à un enregistreur, un système Hi-Fi ou autre dispositif de reproduction audio.

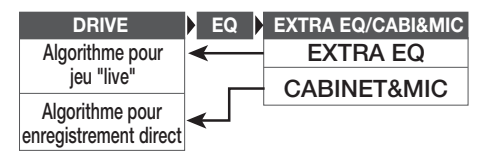

## **Comment lire le tableau des paramètres**

## **Paramètres d'effet 1 – 3**

Ce sont les paramètres qui peuvent être réglés avec les commandes de paramètre 1-3 quand ce type d'effet est sélectionné. La plage de réglage pour chaque paramètre est affichée. Les valeurs de réglage à trois chiffres sont indiquées avec un point entre les deux chiffres. **Exemple: 1 – 98, 1.0 = 1 – 98, 100**

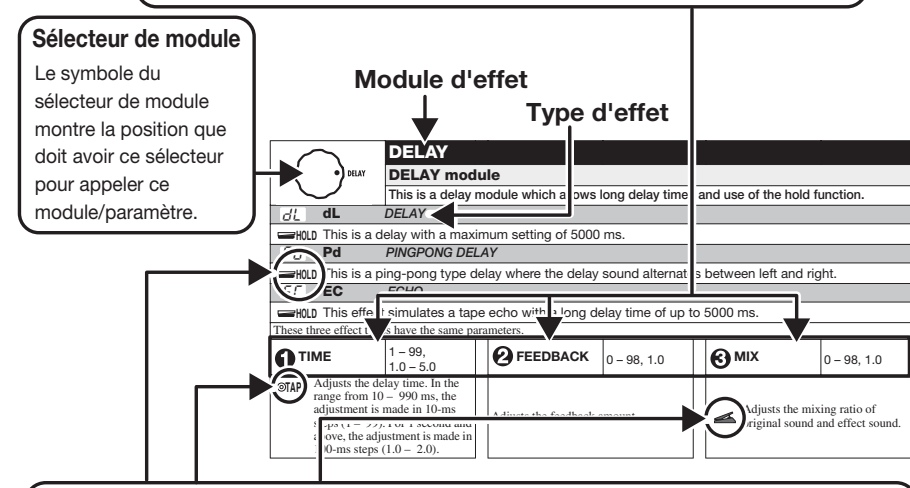

## **Pédale d'expression**

Une icône de pédale ( ) dans la liste signale un paramètre pouvant être piloté par la pédale d'expression intégrée. Spécifiez le module correspondant comme destination de modulation pour la pédale d'expression (→ p. 20), puis sélectionnez le type d'effet correspondant du module. Le paramètre peut alors être piloté en temps réel par une pédale d'expression connectée.

## **Tap**

Une icône de touche [TAP] (ⓒ**TAP** ) dans la liste signale un paramètre qui peut être réglé par pression sur la touche [TAP]. En mode d'édition, quand le module/type d'effet correspondant est sélectionné, presser répétitivement la touche [TAP] règlera le paramètre en fonction de l'intervalle séparant les pressions de la touche (cycle de modulation, temps de retard, etc.). En mode de jeu, si le module DELAY est activé (ON) pour le patch actuellement sélectionné, presser répétitivement la touche [TAP] changera temporairement le paramètre.

## **Hold**

Une icône de pédale commutateur ( ) dans la liste signale un type d'effet pour lequel le **HOLD** maintien (Hold) peut être commuté On et Off avec la pédale commutateur (FS01). Réglez la fonction de la pédale commutateur sur "dH" (delay hold ou "maintien du retard") (→ p. 22) pour le patch correspondant. Quand ce patch est alors sélectionné en mode de jeu, la fonction de maintien peut être activée (On) ou désactivée (Off) en pressant la pédale commutateur.

**COMP Module COMP (Compresseur) Atténue les composants de haut niveau du signal et accentue les composants de bas niveau de celui-ci, conservant ainsi le niveau de signal général dans une certaine plage. SENSE** 0 – 10 **ATTACK** FS, SL **LEVEL** 2 – 98, 1.0 Règle la sensibilité du compresseur. Des valeurs plus élevées donnent une sensibilité plus élevée. Sélectionne un des deux niveaux d'attaque: "FS" (fast ou rapide) et "SL" (slow ou lente). Règle le niveau du signal après passage par le module.

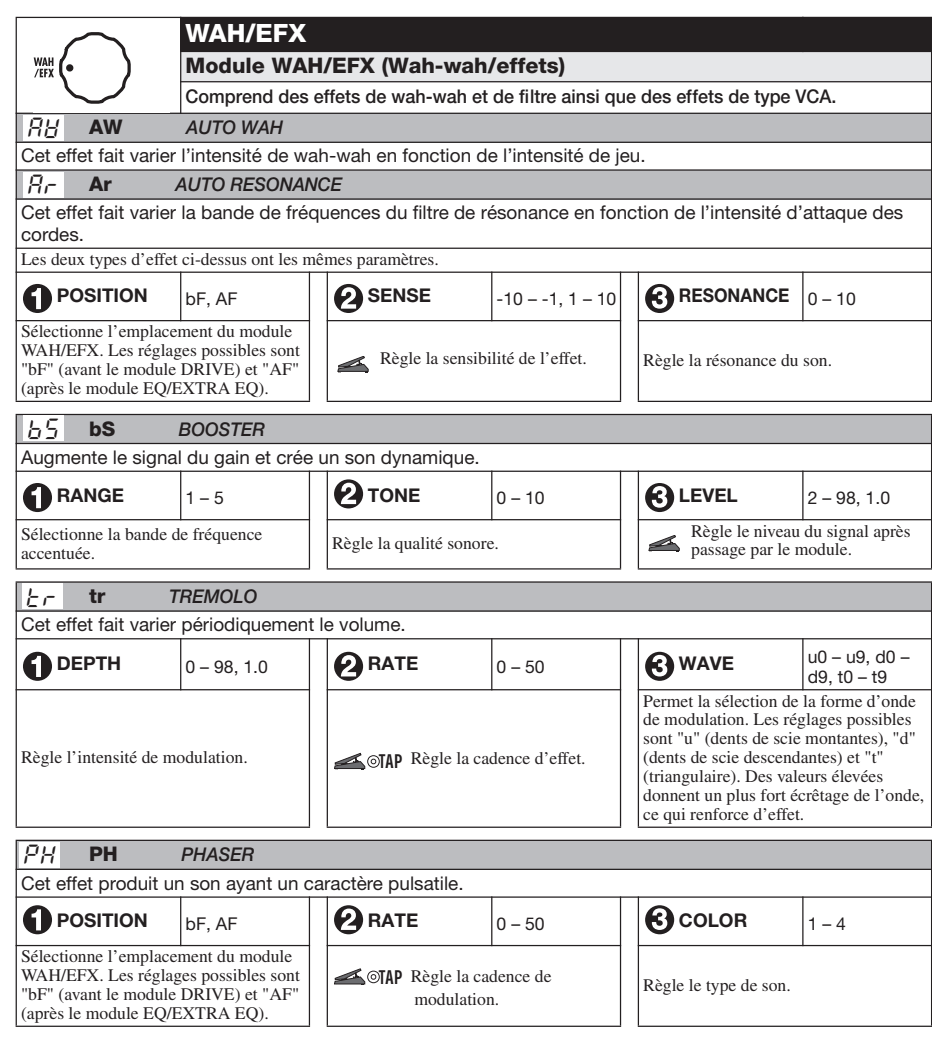

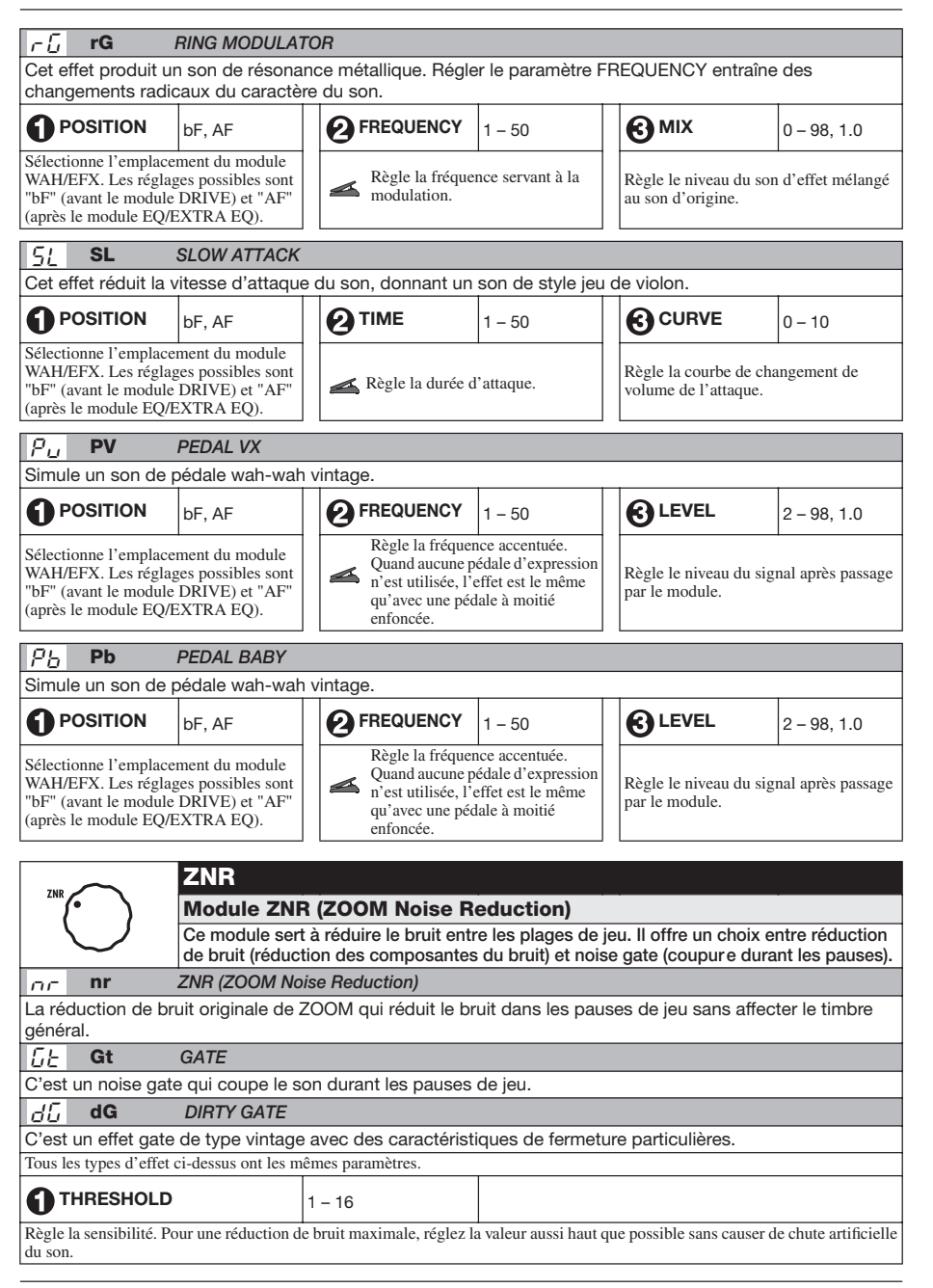

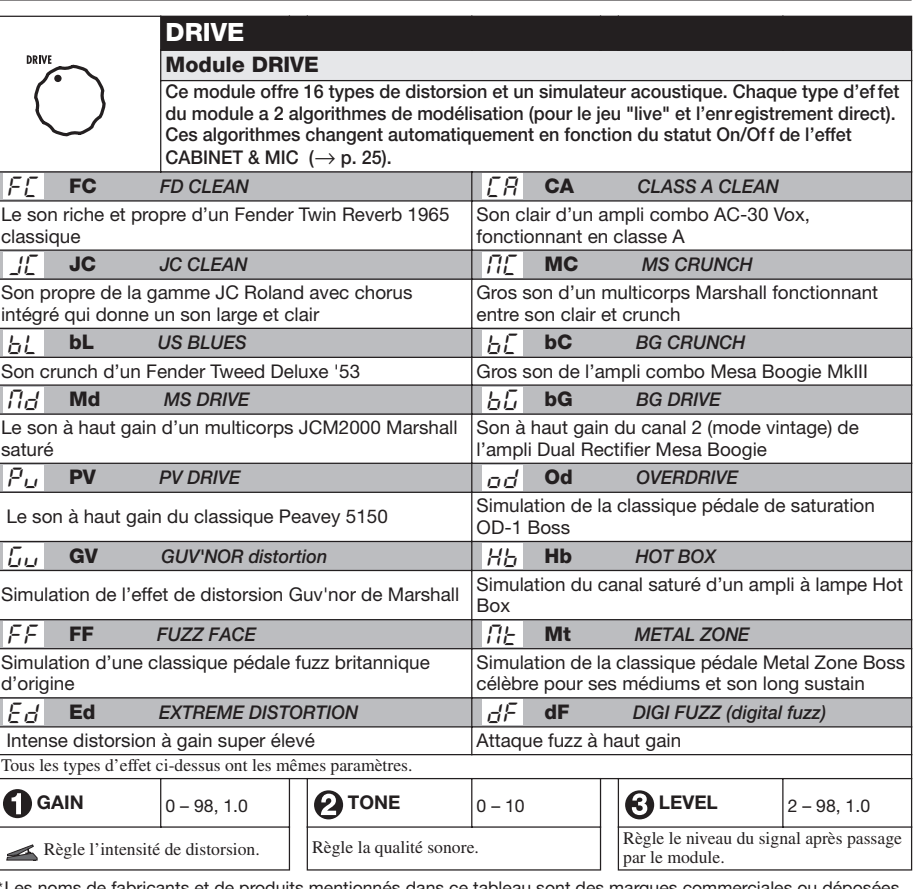

\*Les noms de fabricants et de produits mentionnés dans ce tableau sont des marques commerciales ou déposées de leurs détenteurs respectifs. Les noms servent seulement à illustrer des caractéristiques sonores et n'indiquent aucune affiliation avec ZOOM CORPORATION.

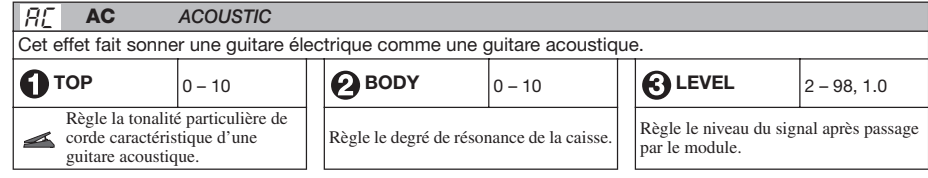

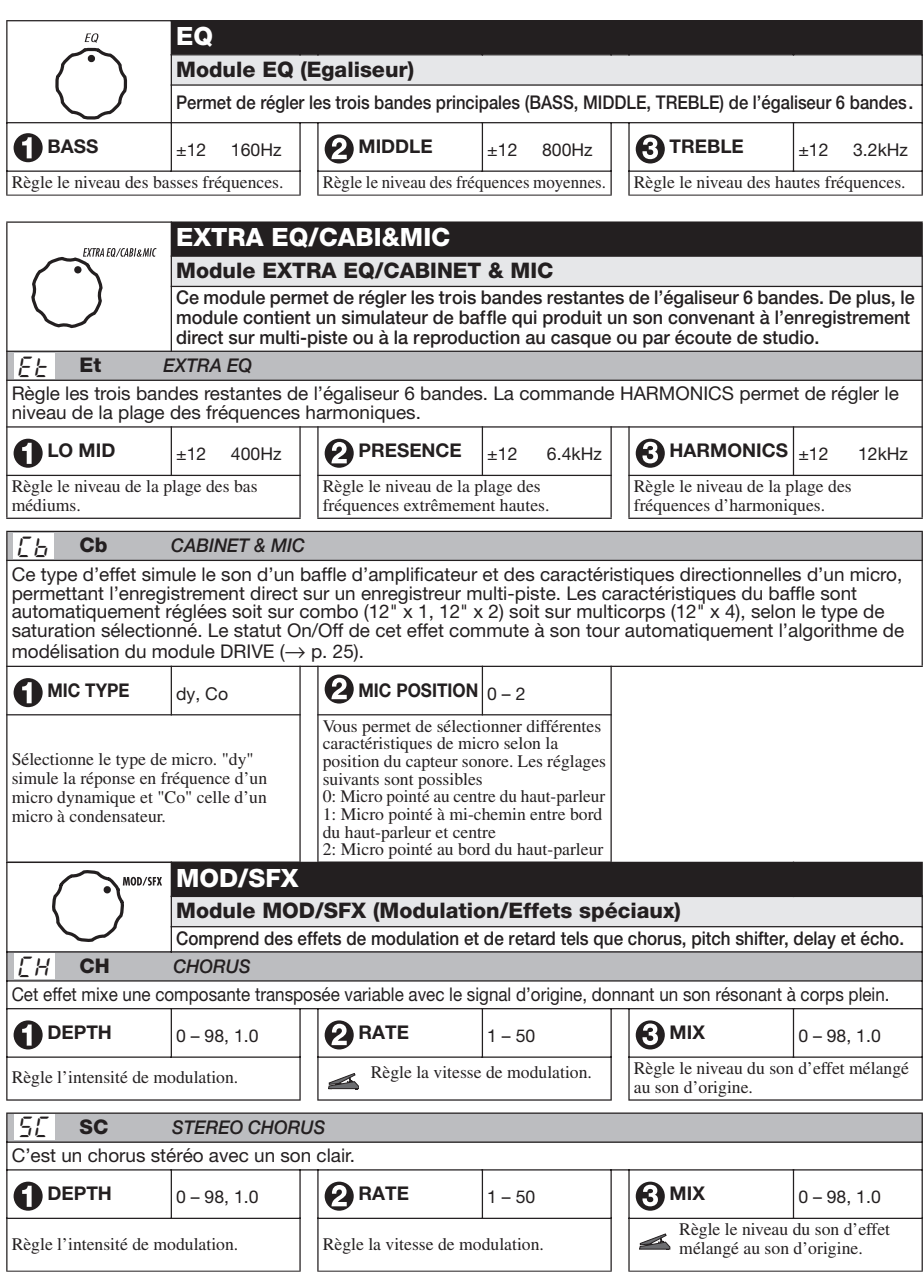

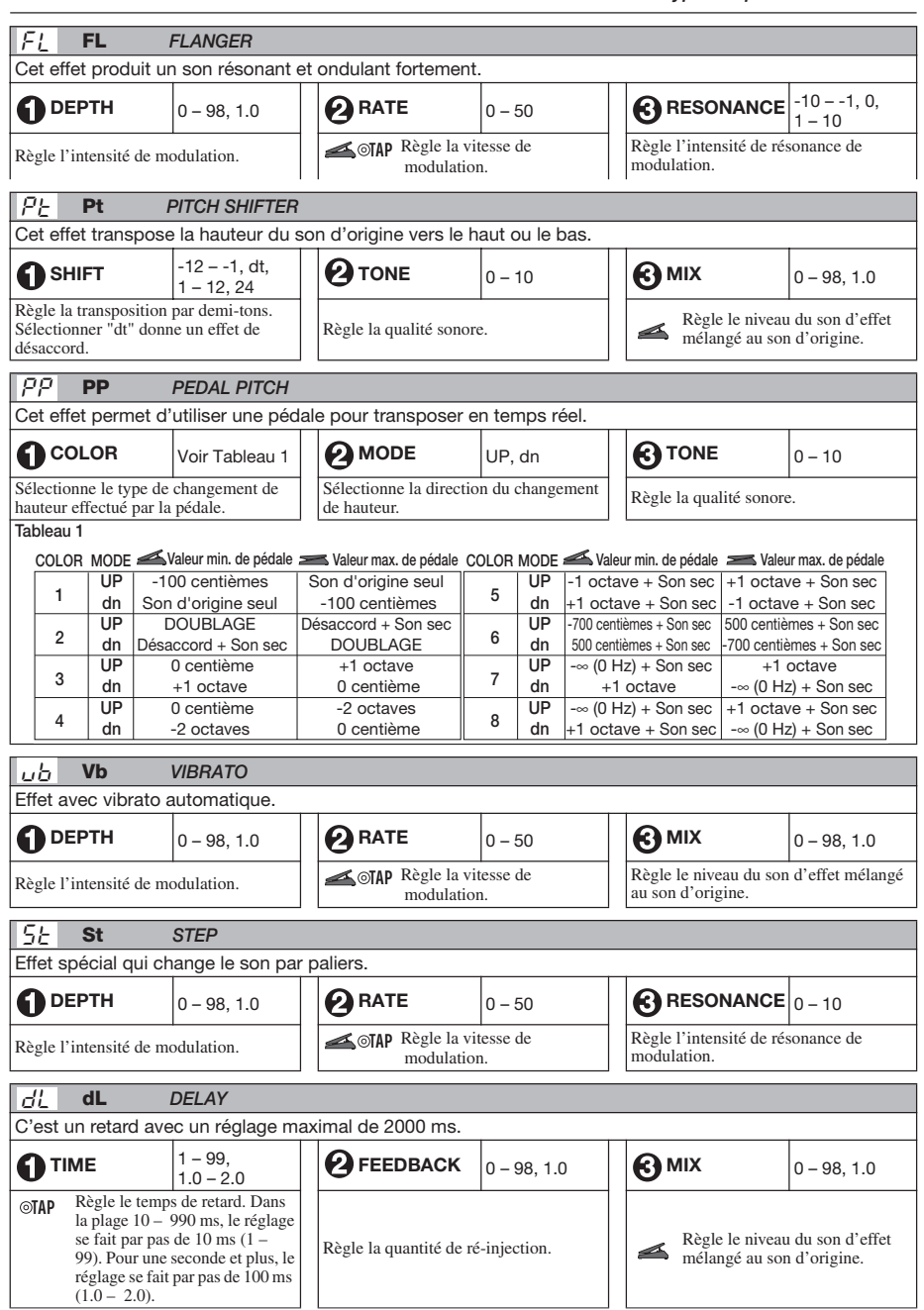

## *ZOOM G2.1u 31*

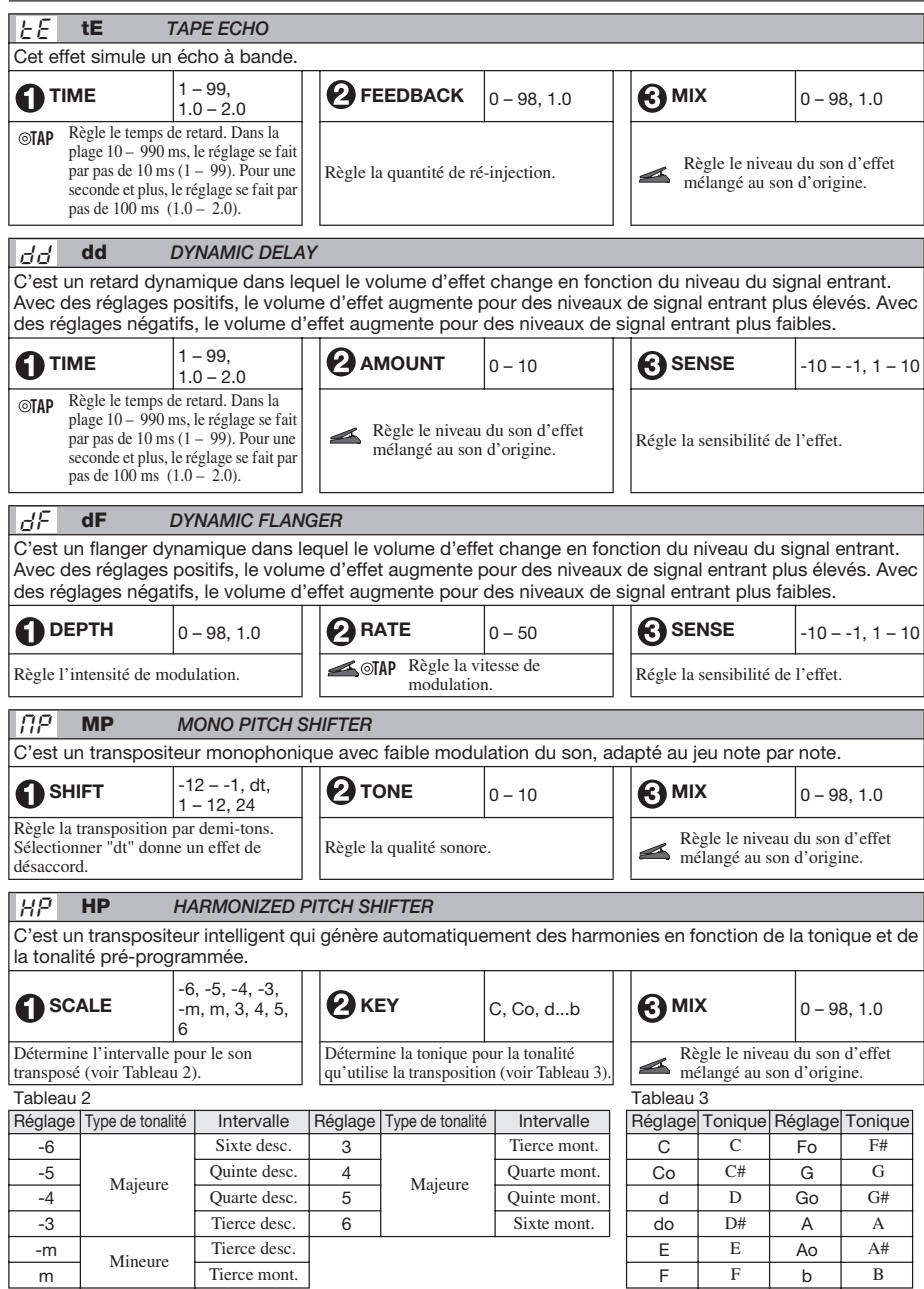

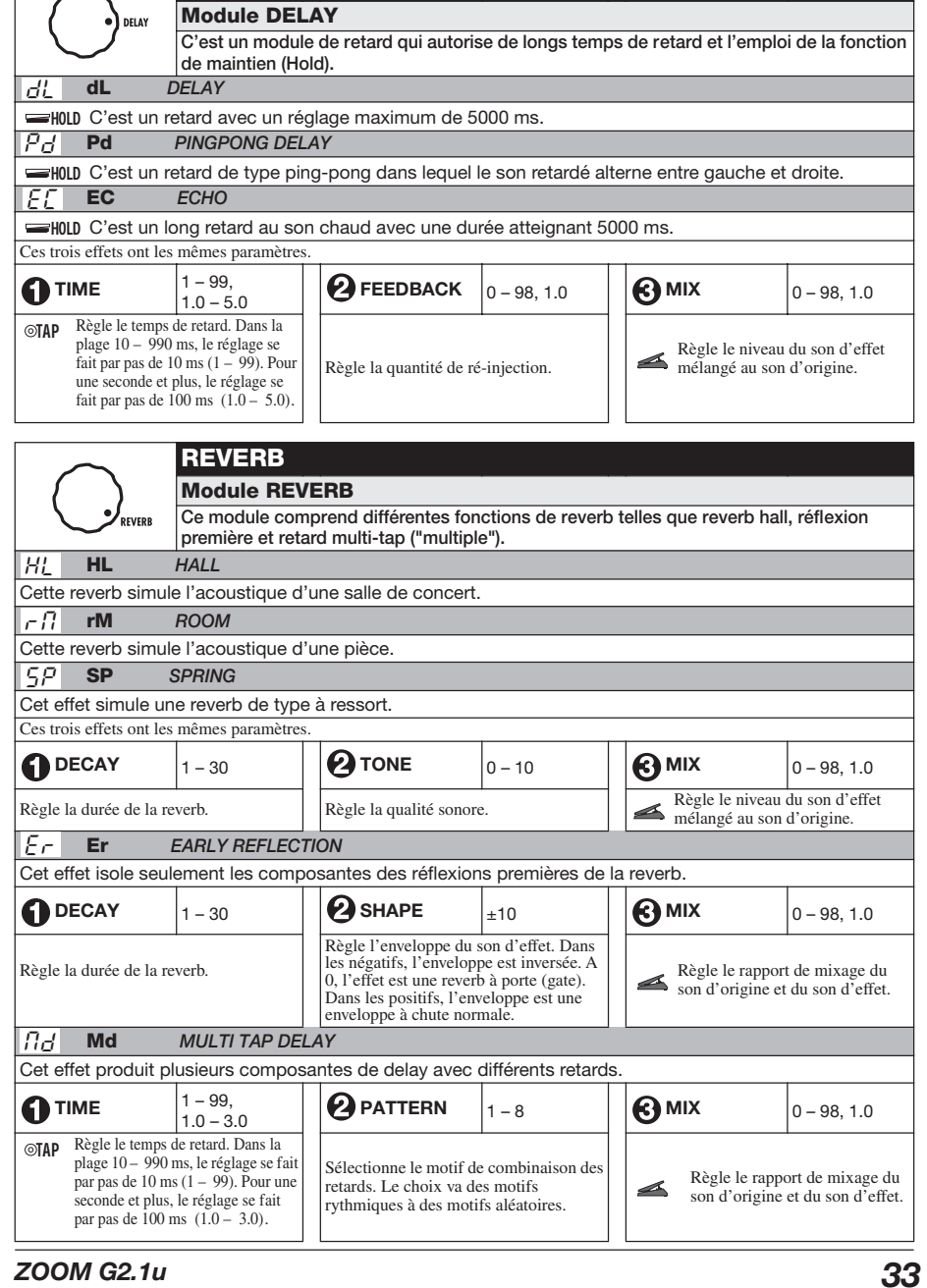

**DELAY**

 $\sim$ 

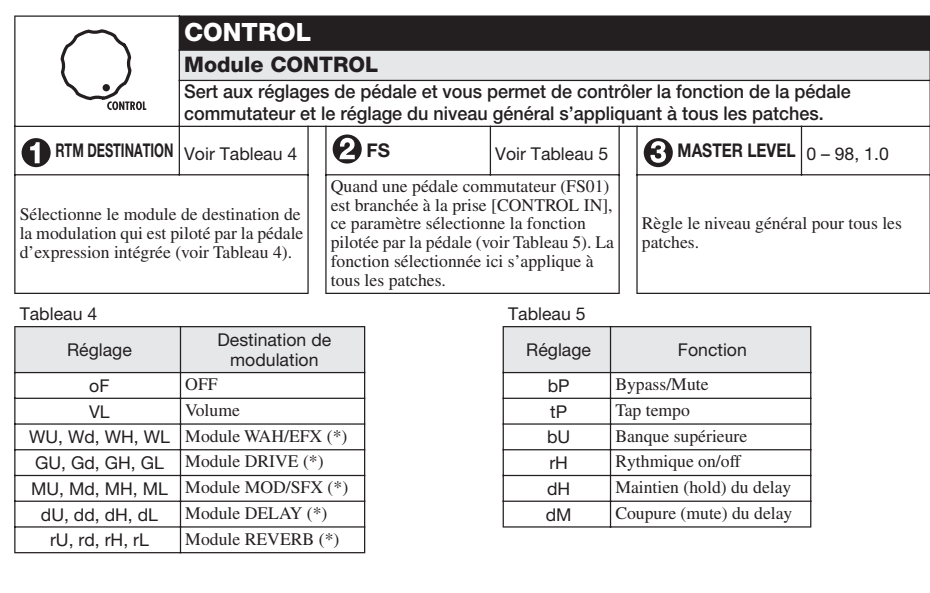

**Le fonctionnement des modules marqués d'un (\*) change comme suit, en fonction de la lettre de droite.** 

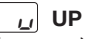

Le paramètre est au minimum quand la pédale est totalement relevée et au maximum quand la pédale est totalement enfoncée.

#### **DOWN**   $\mathcal{A}$

Le paramètre est au maximum quand la pédale est totalement relevée et au minimum quand la pédale est totalement enfoncée.

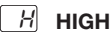

Quand la pédale est totalement relevée, le paramètre a la valeur réglée dans le patch. Quand la pédale est totalement enfoncée, le paramètre est au maximum.

#### **LOW**  L

Quand la pédale est totalement relevée, le paramètre est au minimum. Quand elle est totalement enfoncée, le paramètre a la valeur réglée dans le patch.

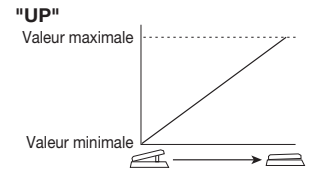

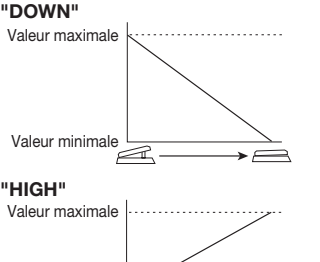

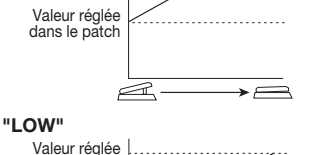

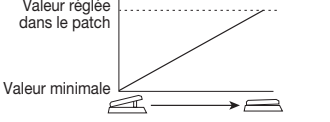

*34 ZOOM G2.1u*

# **Caractéristiques techniques**

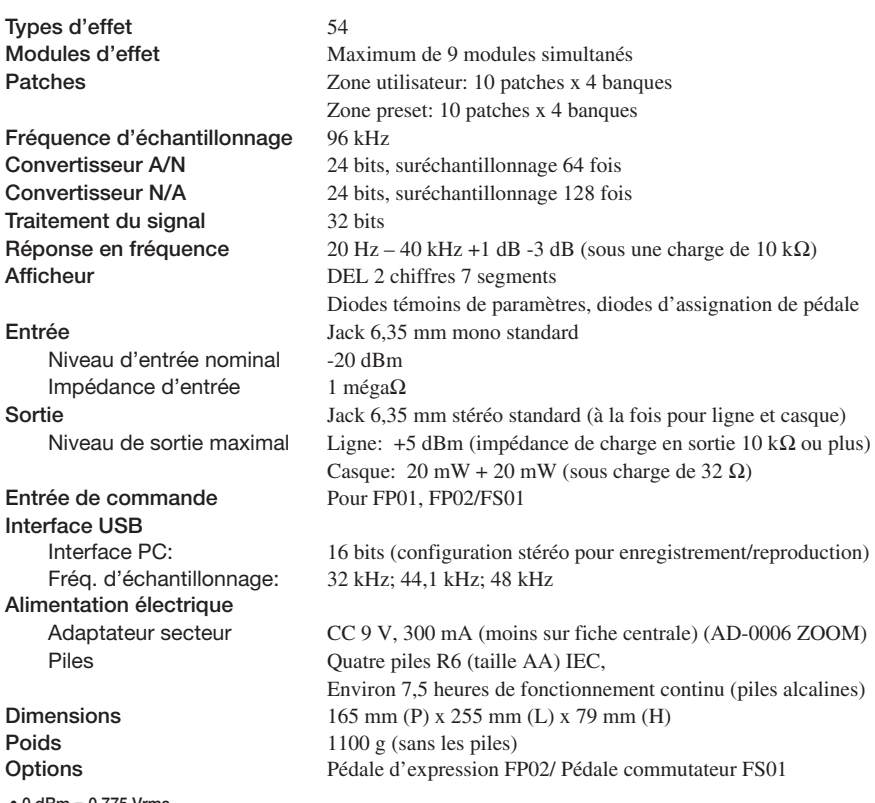

**• 0 dBm = 0,775 Vrms** 

**• Aspect et caractéristiques sont sujets à changement sans préavis.**

# **Guide de dépannage**

### ● **Pas d'alimentation**

Référez-vous à "Mise sous tension" en page 8.

● **L'effet reverb ne fonctionne pas** 

Quand un pattern rythmique est reproduit, l'effet reverb n'est pas disponible. Stoppez d'abord le pattern rythmique ( $\rightarrow$  p. 12).

● **Haut niveau de bruit** 

L'adaptateur secteur ZOOM est-il utilisé? Veillez à n'utiliser qu'un adaptateur CC 9V, 300 mA avec le moins sur la broche centrale (AD-0006 ZOOM).

● **L'autonomie des piles est faible**

Utilisez-vous des piles au manganèse? L'emploi de piles alcalines est recommandé.

## *ZOOM G2.1u 35*

#### **Patterns pr é-programm és (presets) de la G2.1u** m.

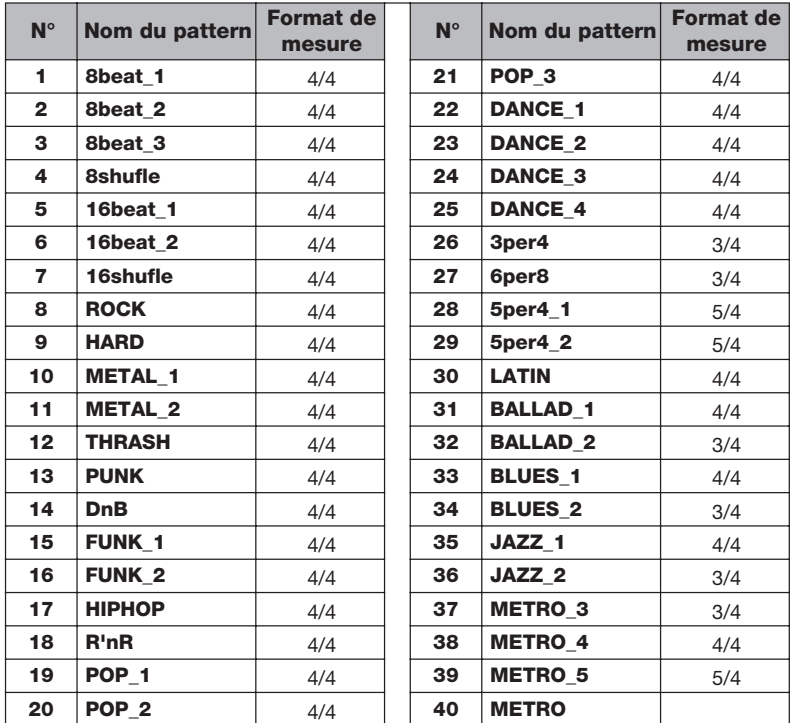

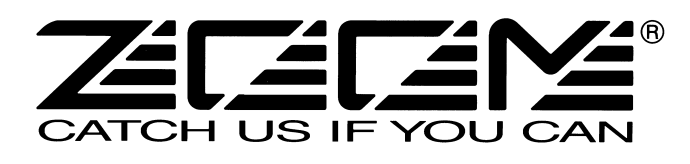

**ZOOM CORPORATION** ITOHPIA Iwamotocho 2chome Bldg. 2F, 2-11-2, Iwamoto-cho, Chiyoda-ku, Tokyo 101-0032, Japan Site web: http://www.zoom.co.jp

G2.1u - 5003-1

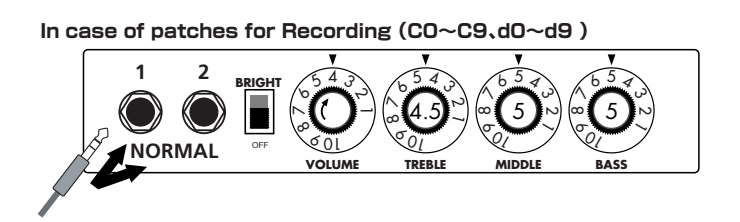

**In case of patches for Recording(C0~C9、d0~d9 )** 5 0 10 5 0 10 5 0 10 5 0 10 **HIGH BRI VOLUME TREBLE CHANNEL-1 MIDDLE BASS LOW**  $\mathbb{E}[(\mathbb{C} \mathbb{C})||(\mathbb{C} \circ \mathbb{C})||(\mathbb{C} \circ \mathbb{C})||(\mathbb{C} \circ \mathbb{C})]$ 

# Early Reflection

With this effect, you can utilize up to eight independent delay lines whose delay times can be set separately to make rhythmical patterns. We also provided eight practical settings ranging from the constant rhythmic pattern to the random one. Try pattern 2 for example: the played notes are fed back like rhythmical patterns that will inspire you to come up with various phrases one after another. You could apply this effect to your solo performances as something different from the sound-on-sound effect. This effect is programmed as a stereo ping-pong delay and thus we strongly recommend you to try it using headphones. The delay time can be set to 3 sec. maximum.

Early Reflection is the component of the reverb sound that reaches to the listener first after the original sound has bounced off the wall. The reverb sound consists of this early reflection and the late reflection, and the former characterizes the size of the room. The early reflection effect extracted from the whole reverb sound has been quite popular among the rack-mounted signal processors but we have arranged this effect on the G series especially for the guitar. To get the most popular type of this effect, you can set the "SHAPE" parameter to the plus value (decaying effect) and adjust the "DECAY" parameter to decide the size of the simulated room. If you would like a wild effect, set the "SHAPE" parameter to the extreme minus value and you will get the special effect that sounds like the tape machine played in reverse. EXTRA EQ This is the so-called ducking effect: the mix balance of the dry signal and the effect signal of a delay or a flanger is controlled by the envelope of the original signal of the guitar. In the Dynamic Delay section, you can set the "SENSE" parameter to the minus value to get the ducking delay effect: the feedback component in the delayed signal is not put out while there is an input signal and the feedback component arises as soon as the input signal is muted. This effect is very handy when, for example, you play fast phrases on the guitar and the feedback component gets in the way. On the other hand, you can set the "SENSE" parameter to the plus value and you will have the feedback component while you are playing the guitar and you can cut off the feedback as soon as you mute the guitar, which should be very handy in the break of a song where you want to mute all of the sound.

## Dynamic Delay/Dynamic Flanger

In addition to the frequency ranges of 160Hz, 800Hz and 3.2kHz (LOW, MID and TREBLE respectively,) controlled by the normal EQ module, you can boost or cut the ranges of 400Hz, 6.4kHz and 12kHz using the LOW MID, PRESENCE and HARMONICS controls respectively in the EXTRA EQ module. These frequency ranges are rarely controllable with other effect devices made for guitars. With "PRESENCE" you can adjust the high frequency range that affects the projection of the sound and with "HARMONICS" you can tweak the overtone contained in the clipped sound. The overdriven sound of tube amplifiers is rich in overtone and this EXTRA EQ module is indispensable for the simulation of this aspect of the sound. The same thing goes with the "Dynamic Flanger": you can set the "SENSE" parameter to the minus value and you will get no flanging effect while the input signal is high and you will get flanging effect when you lower the signal level of the input. You can get a unique effect like a long note that is completely dry at the beginning and then the flanging effect is gradually added as the signal level of the note decreases. On the other hand, you can have the flanging effect only when you play loud if you set the "SENSE" parameter to the plus value. This effect works great when you want to embellish the accents in your arpeggios and riffs or to add a hidden flavor to your lead guitar sound.

# **Soluti Tap Delay**

# **Introduction for newly developed effects**

# Fender TWIN Reverb

# Marshall JCM-2000

## Roland JC-120

# **Setting recommendation on popular guitar amps**

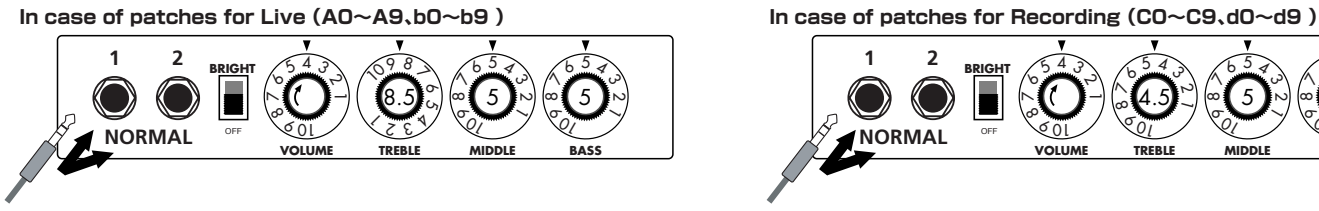

When you use guitar amp for recording patches, not only intended modeling sound will not existing, but also you hear harsh-sounding sometimes. Please adjust guitar amp setting as above reference.

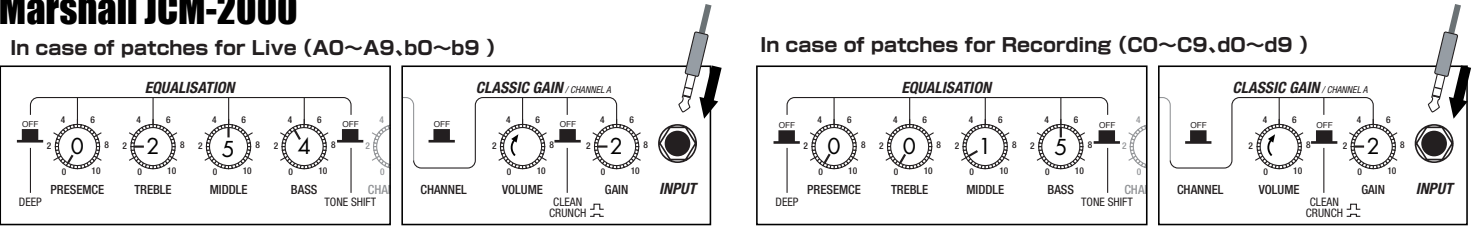

**In case of patches for Live(A0~A9、b0~b9 )**

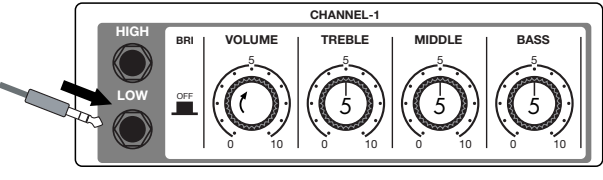

Such as product names and company names are all (registered) brand names or trade marks of each respective holders, and Zoom Corporation is not associated or affiliated with them. All product names, explanation and images are used for only purpose of identifying the specific products that were referenced during product development.

## **G2.1u Patch List** When you connect your guitar directly to a recorder.<br>G2.1u Patch<sup>es "for Recording"</sup> when you connect your guitar directly to a recorder.

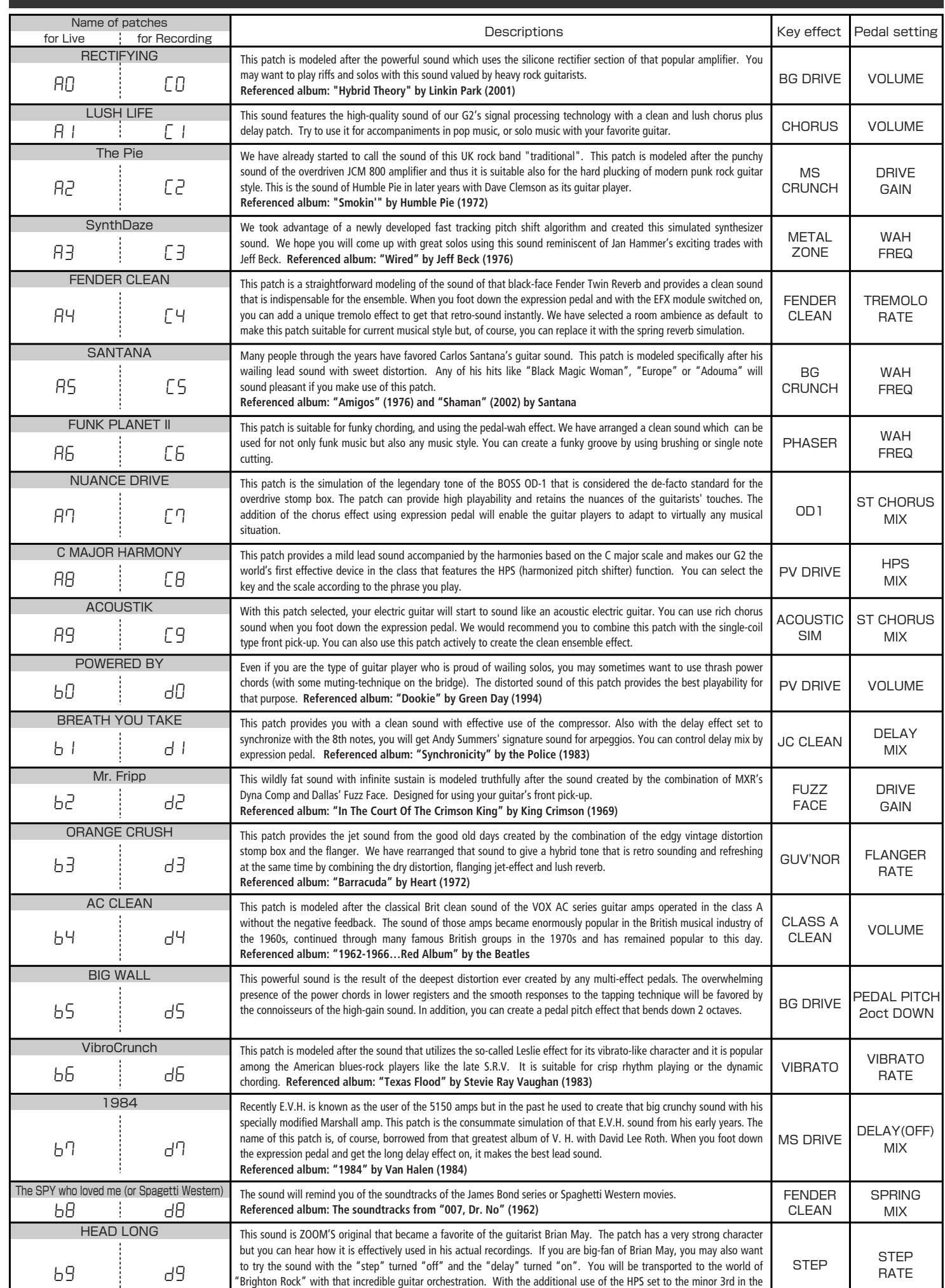

key of E, you will be able to perfect the simulation!! **Referenced album: "Innuendo" by Queen (1991)**

Note 1 : The default patches stored in the pre-set area from the bank No. 0 to No. 3 are the same as those stored in the banks from A to d. Note 2 : We recommend you to adjust the parameter for the noise reduction according to your guitars and amps.

The long history of the VOX company harks back to the foundation of "Jennings Musical Instruments" (JMI) in 1958. Originally, this company made amplifiers with 10-15w output power but the musical trend required more powerful amplification, which resulted in the birth of the revered "AC30" guitar amp. The very original AC30 had two Celestion 12" loudspeakers using alnico magnets, EF86 pre-tubes, EL84 power-tubes and a GZ34 rectifier tube. The Shadows and the Beatles used this model and their influence helped this amp become popular among many guitarists. Later, as the musical trend required amplifiers with even more gain, the company developed an add-on device called "Top Boost Unit". The "AC30-6TB", which this program in our G series is modeled after, is the later version of the AC30 with an integrated "Top Boost Unit". After the JMI had sold the VOX brand, the sales of the amplifier regrettably began to decline. However, the KORG Inc. acquired the VOX name recently and rejuvenated the brand by starting to manufacture truthful reissue models. In this G series, the program is modeled after the sound using the Hi input of the normal channel that will give you that clean guitar sound of the Beatles and the Shadows, which are the best examples of the distortion-free sound of the class-A operated amplifiers.

Simply put, the Roland "JC-120" is the most familiar guitar amplifier among both professionals and amateurs. Released in 1975 from Roland, this amp became known as "portable", "loud" and "almost trouble-free" (which are the very characteristics Japanese products are known for!). You are pretty sure to find one in any live houses or studios all over the world. The key to that sound of "JC-120" is its unique chorus effect: the slightly delayed vibrato sound comes from one of two 12" loudspeakers and the dry sound from another and both sounds are combined in the air, which creates that distinctive spacey mood. This effect became very popular which is why Roland decided to release the chorus circuit independently as the "CE-1" pedal. Incidentally, the chorus effect on the G series is modeled after its follower "CE-2". Another unique feature of JC-120 is its "Bright" switch. This function is not included in this modeling program but you can approximate the effect of this switch by tweaking the "Harmonics" parameter in the "Extra EQ" section.

#### **O PEAVEY 5150 STACK EFFECT TYPE : JC CREAN EFFECT TYPE : PV DRIVE EFFECT TYPE : METAL ZONE**  $(\text{F}_\cup)$  JC  $\blacksquare$  **Production**  $(\text{F}_\cup)$  **Pv**  $\blacksquare$  **Dood** misk **explosively.** Mt

#### Fender Tweed Deluxe '53 **EFFECTABLE <b>SECRUTS CRUNCH ICLUS IN EFFECT OF SECRET <b>CRU**NCH **EFFECT CRUNCH CRUNCH CRUNCH CRUNCH CRUNCH CRUNCH**  $\phi(\omega)$  bC  $\parallel$   $\bullet$  roman rivole both  $\phi(\omega)$  or  $\phi(\omega)$  bL  $\parallel$   $\bullet$  marginan fomovor  $\phi(\omega)$  MC  $\parallel$   $\bullet$  marginan var nor  $\phi(\omega)$  GV

"JCM2000" is based on the reputed "Plexi" amp (aka Old Marshall) whose rich overtones and powerful sound were legendary. It has very flexible sound and can produce the traditional Marshall sound, modern heavy metal sound or sounds suitable for any musical genre. It has the modern Marshall's standard circuit with four ECC83 pre-tubes and four EL34 power-tubes. It is an all-tube amplifier that can produce clean or heavily distorted sound and you can use it in all kinds of music. The sound is rather grainy but the response is fast and the guitar sound cuts through very well. "JCM2000" series has two different models: the TSL and the DSL. The program on the G series is modeled after the simply designed "DSL-100". As with the modeling of the "JCM800", we combined the head with a "1960A" cabinet and used the Lead channel that has more distortion.

In the later half of 1965, a reverb unit was added to the "Twin" amp, which was the birth of the "Twin Reverb" model. In 1965, Fender company was sold to CBS because of Leo Fender's health problem. The program on this G series is modeled after the pre-CBS "Twin Reverb" from 1965 aka "Black Panel". This amp has four 7025 (12AX7), a 12AX7 and two 12AT7 pre-tubes, four 6L6GC power-tubes and silicon diodes for the rectifier circuit. The diode rectifier is believed to give a tighter sound to the amplifier than the tube rectifier does, which should be the key to the characteristic glittering sound of this "Twin Reverb". This guitar amplifier has two 12" loudspeakers by Jensen and pus out 80w power. On the program in this G series, you can have the sound with the "Bright" switch on by tweaking the "Harmonics" parameter in the "EXTRA EQ" section. When you turn the reverb effect on, you will get that "Twin Reverb" sound you have been longing for.

The very first Fender amplifier was developed by Leo Fender and his trusty partner, the engineer Doc Kaufman in 1945-46. Actually, the earliest models were not made under the "Fender" brand but the "K&F Manufacturing Corporation" named after the Initials of the two. The first amplifier using the "Fender" brand was the "Model 26" in 1947. In 1949, the entry models called "Champion 400/600" series followed. The so-called "Tweed Amps" covered literally with tweeds all over were developed during the 1950s and the 1960s. In these years, the company put out various tweed models like the "Bassman" or the "Bandmaster". The program of this G series is modeled after, among others, the most representative "Tweed Deluxe" aka the "Wide Panel" from 1953. This amplifier has a 12AY7 and a 2AX7 pre-tubes, two 6V6GT power-tubes, a 5Y3GT rectifier tube and a 12" Jensen loudspeaker and its output power is 10w. Recently the original amplifier is priced

quite highly and is very difficult to find in good condition. This amp has two inputs but one is the input for a microphone. It has just one tone knob for treble control. Therefore, it is advisable to use this program on the G series with a flat tone setting except for the treble parameter so that you can enjoy the characteristic sound in the lower registers and the unique sound in the higher registers of the original Fender amp.

# **EFFECTABLE TWIN Reverb '65**<br> **EFFECTION EXECTION COLOR**

The "OD-1" released by BOSS in 1977 was originally developed for the simulation of the natural overdrive sound of tube amplifiers, but this stomp box turned out to be popular as the booster unit to connect to the input of the real tube amplifier to get tighter and more punchy sound with the increased gain. The "OD-1" employs the asymmetrical "clipper" section in its circuit design that uses three diodes to create the overdrive sound that is mild and rich in nuances. The pedal had been in production from 1977 to 1985, but now it is unexpectedly difficult to even find a used one. And if you could locate one, it would be astonishingly expensive. There have been many stomp boxes known as overdrive units. The most famous one is probably the "Tube Screamer" but we chose this very original overdrive pedal "OD-1". If you are lucky enough to use the real "OD-1", we invite you to try blind test to turn off all of the effect module except the "OD-1" on the G series and compare the sound of the modeling and that of the real one. We think that you will not hear any difference  $\mathcal{L}(\mathcal{F}_\mathcal{L})$ **bG**  $\blacksquare$  **below the summary of**  $\mathcal{L}(\mathcal{F}_\mathcal{L})$  **FC**  $\blacksquare$  **<b>below that i** 

the signature models for Eddie Van Halen. Unfortunately, he doesn't use it anymore because of the expiration of the endorsement contract. The program on this G series is modeled after the first version of the "5150". This amplifier has two (Rhythm and Lead) channels and puts out 120w power using five 12AX7 pre-tubes and four 6L6GC powertubes. The rectifier circuit employs silicon diodes. The uniqueness of the sound of this amplifier is characterized by its sharp attack, deep and smooth tone, fine distortion and fat and clinging low registers. The program is modeled after the combination of the Lead channel of the 5150 head and a "5150SL", a four-12" cabinet. Just crank up the gain and

play one of Van Halen's hit "Top Of The World"!

The initial sales talk for this serious distortion pedal "Guv'nor" bearing the Marshall brand was that you could get the distortion sound of the Marshall amps with this small stomp box. Depending on which guitar amps you combine, you can actually get the Marshall amps distortion. There are two different versions of the Guv'nor: the Britain-made ones from 1988 and the Korean-made ones from 1998. The program on this G series is modeled after the original version from 1988. The Guv'nor's characteristic feature is the frequency point you can tweak using the "TREBLE" control. Even if you lower this parameter value, the sound will get fat instead of getting dullish. As you raise the value, the sound will get sweeter and clearer.

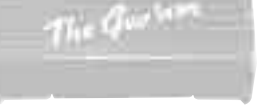

# **O MATCHLESS HOT BOX**

## Marshall Guv'nor

The "HOT BOX" was released as a pedal preamp bearing the MATCHLESS brand. It uses two 12AX7A tubes for the truthful reproduction of the sound of the "MATCHLESS" guitar amplifiers. It has the compressed sound and the quick response, which are distinctive characteristics of tube amps. Its sound is fat and cuts through very well, too. Even if you crank up the gain to get a distorted sound, you will retain the nuances of the original guitar sound. Although it is categorized as preamp, the ideal way to get the best possible sound is to connect it, like usual stomp boxes, to the input of your guitar amp. Its design is also attractive: the case is polished like a mirror and the "MATCHLESS" logo lights up when you turn it on. This "Hot Box" is literally a magic box: you can get the signature sound of the "MATCHLESS" amps regardless of the guitar amplifier you connect it to.

## **O ZOOM Extreme Distortion**

The "Rectifier" model has the improved simul-power circuitry (see the "Mark III" section) and the increased gain in the preamp section. This amp puts out 100w power and has five 12AX7 tubes for the pre-amp and four 6L6GC tubes for the power-amp. As opposed to the "Mark" series, the Rectifier has its tone control circuit after the volume circuit for better effect on the sound. Since this amp had been introduced, the brand image of MESA/BOOGIE has changed from being the premiere amp manufacturer for fusion music to that for heavy metal music.

#### EFFECT TWE SURFACE **CLEAN COMARSHALL JCM2000 EFFECT TWE SURFACE CLASS ARE CLASS ACCESS ARE CLASS ARE CLASS ARE CLASS ARE CLASS ARE CLASS ARE CLASS ARE CLASS ARE CLASS ARE CLASS ARE CLASS ARE CLASS ARE CLASS ARE CLASS O Dallas-Arbiter FUZZ FACE** CA **CA** MD **Md** FF **FF** DF **dF**

The most prominent feature of this amp is its rectifier circuitry after which it was named. The "Dual Rectifier" employs, as its name suggests, two different rectifier circuits: one uses silicon diodes and another uses tubes. When the diodes are selected, the amp gives you tight and highly powerful sound. When the tube rectifier circuit is selected, you will get a warmer sound. This program is modeled after the combination of a four-12" BOOGIE cabinet and the Dual Rectifier head using the vintage channel and the silicon-diode rectifier circuit.

> "FUZZ FACE" was originally released from the Dallas-Arbiter company in 1966 encased in a uniquely designed housing that literally looked like a face. It is also famous as legendary guitarist Jimi Hendrix's favorite gear. He combined this "FUZZ FACE" with his Marshall amps because it was hard to get distorted sound from them at that time, and created avantgarde tones. The heavy and fat low end and the fuzz sound with long sustain are the characteristics of this effective device. The earliest model used two PNP germanium transistors and was very different in sound from the later models using silicon transistors. The theory of creating distorted sound is simple. Have you tried to connect the guitar to a microphone input on your radio cassette recorder to emulate that sound? You cannot go too wrong if you think that the circuitry of this device is similar to that. The program on this G series is modeled after this earliest version most satisfactorily.

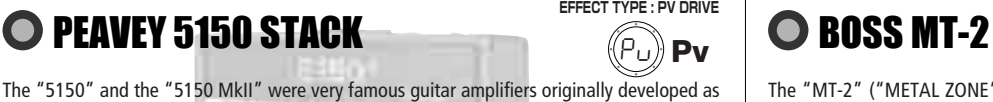

This distortion program is developed especially for the G series. We deliberately made use of the characteristics of digital devices and even emphasized the edge of the digital sound to get the distortion to the maximum. The "TM-01" (Tri Metal) was the pedal that had the deepest distortion sound among the stomp boxes from ZOOM but was discontinued. It had as much as three diode-clipping stages and had very high gain. The "Extreme Distortion" is programmed to get the gain even higher. It raises the signal level to the maximum at the input stage and gets the wild distortion sound at the clipping stage. In fact, you won't change the distortion rate even if you lower the volume on your guitar! Its distortion is that deep. Contrary to the usual distortion effects whose sound gets thinner as you raise the gain, this "Extreme Distortion" won't lose the fatness and tightness of the sound.

## **O ZOOM Digital Fuzz**

Forty years ago, my fellow guitar player used to crank up his amp trying to distort his guitar sound and make other guys of the band virtually deaf at the end of the rehearsal. When it was difficult to get the distorted sound out of the amplifiers like in those days, some guys made cuts in the cone loudspeakers to make the sound distorted, which was the origin of the sound of fuzz effects. The fuzz pedals were developed to reproduce that distortion-like sound. In other words, the trick of fuzz effect is to simulate the dirty distortion and that "broken" feel. This "Digital Fuzz" has the very effect described above. Its drastic distortion, relentless cut-offs and noises in the decay are the characteristics that one could simply describe as "broken". Its fat and tight sound can be seriously recommended for the fuzz maniacs to try. This is literally the Digital Dirty Fuzz that is only possible in the digital domain (are you brave enough to make cuts in your loudspeakers?).

Marshall has continued to produce great amplifiers for up-to-date musical trends in cooperation with the musicians. This brand started with its "JTM- 45 (stands for Jim&Terry Marshall)" in 1962 and now its products are indispensable items in the modern Rock scene. Marshall seems to have been experimenting with different circuit designs of amplifiers but 1981 was the most prolific year for the brand because it released many new models like the "1959" and "1987" with four inputs, "2203" and "2204" with master volumes. In 1983, Marshall added the "2210" and "2205" with two (Normal and Boost) channels as well as effect send/return connectors to its lineup. These models also carried the collective designation "JCM (stands for Jim&Charles Marshall) 800". They had three ECC83 pre-tubes and four EL34 power-tubes. The tone control circuit was placed after the pre-amp section and this design seems to have become the standard for the modern Marshall amplifiers. For the modeling on this G series, we selected the "2203" with a master volume and it is quite easy to get the distortion. By today's standards, the amplifier's distortion is rather moderate, but the sound is very fat, the low-end is quite tight and, above all, the sound cuts through very well. When higher gain is required, this amplifier is often combined with overdrive or booster pedals. For the modeling, we used the head with a "1960A" cabinet

O BOSS OD-1

# O Roland JAZZ CHORUS

that has four 12" loudspeakers and works very well with the "2203".

The "MT-2" ("METAL ZONE") has the strongest distortion. Its unique distortion sound has very fat mid to low range and it has a parametric EQ in addition to the Hi and Low EQs, which is the key to the scooped metal sound. This stomp box is reputed for its flexibility in sound because you can not only get that scooped metal sound by cutting the mid range and boosting the high and low range but also the overdrive sound by reducing the gain and boosting the mid range. This is one of the best-selling stomp boxes among many of the popular line-ups of BOSS products. Once connected, the Strat or the Les Paul will have the "MT-2" sound regardless of the types of guitar pickups. It was first introduced in 1991 and is still in the BOSS's catalog; a truly a long-seller!

# O VOX AC30/6TB

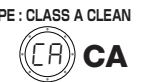

The origin of the MESA/BOOGIE amplifier was the modified Fender Princeton. Randall Smith, an amp tech in San Francisco, souped up those small guitar amps to put out 100w power and sold them. The first model was called "Mark I". Carlos Santana tried one and said, "Shit man, that little thing really Boogies! " -which gave the amplifier the brand name "BOOGIE."

The second model "Mark II" had lead and rhythm channels and a 4-band equalizer to give wider variety to the guitar tone. The special feature of this model was an accomplished simul- power circuitry (the operation could be switched between class A and class AB). The power amplifier section had six power tubes. When the class A operation is selected, two EL34 power tubes are activated and the amp puts out a really smooth sound. When the class AB operation is selected, these two EL34s and other four 6L6GC power tubes are all activated and the amplifier puts out its full potential power.

Until the model Mark II, MESA/BOOGIE amps were quite expensive, hand-made amplifiers, but the next model "Mark III" was more affordable. It has one 10" loudspeaker and 60w output power but retains all of the classic BOOGIE features; simul-power circuitry, the graphic EQ, and three (Rhythm1, Rhythm2 and Lead) separate channels. With this Zoom G series, you can select the modeling of the combo type of this "Mark III."

# **O MESA/BOOGIE Dual Rectifier**

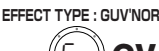

**EFFECT TYPE : HOT BOX**

**EFFECT TYPE : EXTREME DISTORTION**

**EFFECT TYPE : DIGI FUZZ**

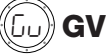

Ed **Ed**

Hb **Hb**

## **Modeling Description** … Reference for drive effect types and its original models.

# **O MESA/BOOGIE Mark III**

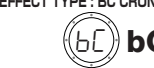

**cable.** 

exhausted.

*NOTE* 

may appear.

**This USB/Cubase LE Startup Guide explains how to install Cubase LE on a computer, how to make the G2.1u connection and settings, and how to record your guitar play. Cubase LE Installation** 

**Batteries**

SS

**or** 

# **USB/Cubase LE Startup Guide USB/Cubase LE Startup Guide**

If another device is selected, use the pull-down menu to change the selection to "USB Audio CODEC".

Source:

Format:  $44100.0$ Hz  $\bullet$   $(2ch-16bit \rightarrow )$ 

When the setting has been made, close Audio MIDI Setup.

## **Start Cubase LE.**

Input is not supporte

## *HINT*

The Cubase LE program is installed in the "Applications" folder.

## **When Cubase LE has started up, access the "Devices" menu, select "Device Setup...", and click "VST Multitrack" in the list of devices.**

Check whether "USB Audio CODEC(2)" is selected as ASIO driver in the right part of the device setup window.

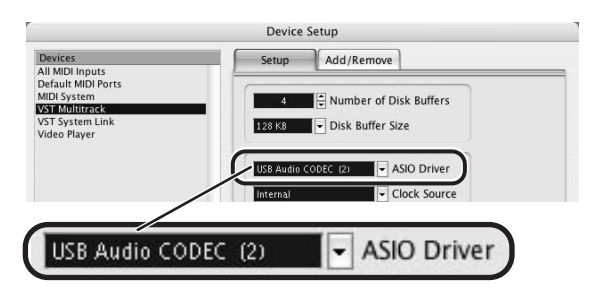

If another item is selected, use the pull-down menu to change the selection. When the setting has been made, click the OK button to close the window.

**Access the "Devices" menu and select "VST Inputs".**  The VST inputs window appears. Check whether the **input port is active.** 

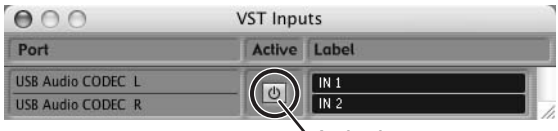

If the Active button is Off (grayed out), click the button to set it to On.

**Active button**

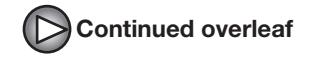

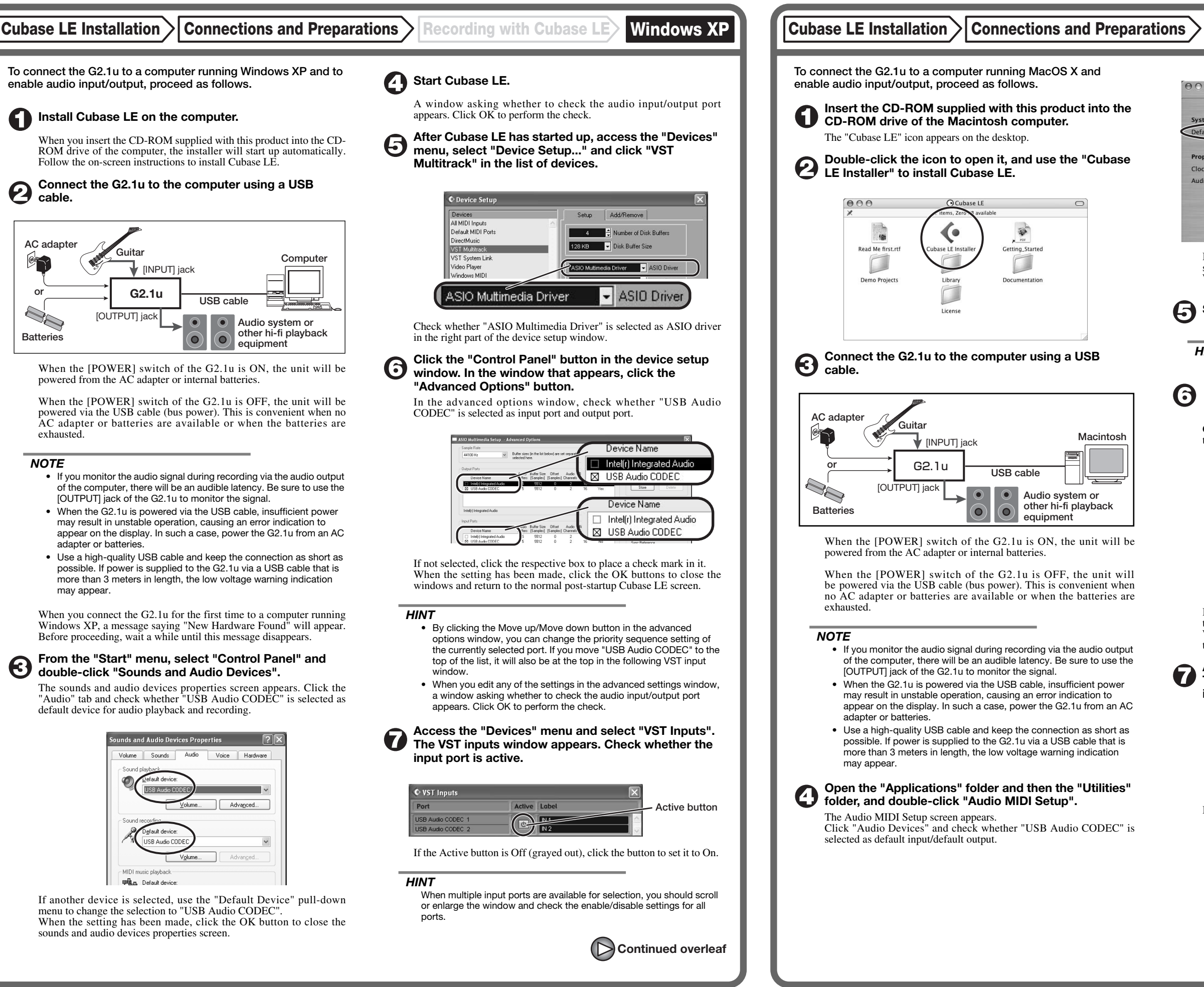

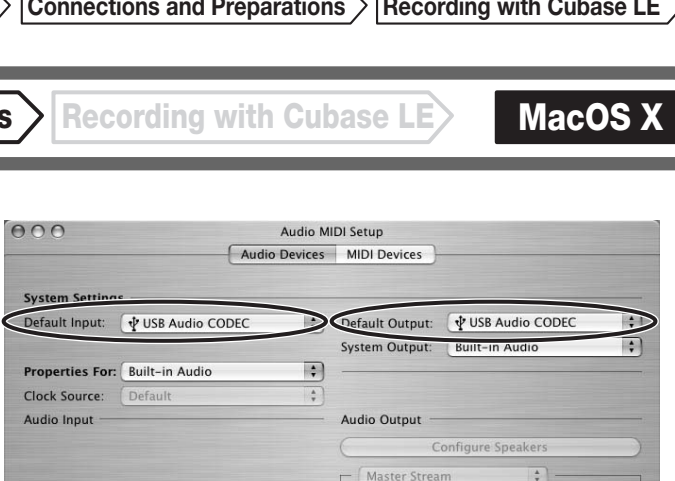

**Continued from front (C) Cubase LE Installation Connections and Preparations > Recording with Cubase LE> Windows XP | MacOS X** 

**(** $\boldsymbol{\mathcal{V}}$ **)** Make the following settings for the new audio track.

## **Access the "File" menu and select "New Project".**

The new project window appears. Here you can select a project template.

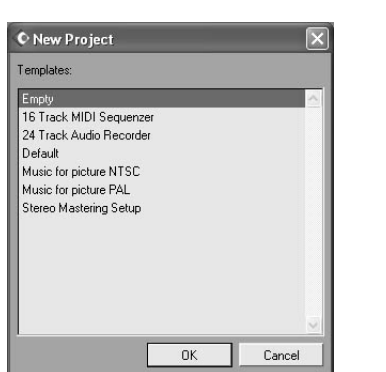

**Make sure that the "Empty" template is selected, and**   $\boldsymbol{\Theta}$ **click the OK button.** 

A window for selecting the project file save location appears.

#### **After specifying the project file save location (such as**  (I) **the desktop), click the OK button (Choose button in MacOS 10.4).**

A new project is created, and the project window for controlling most of the Cubase LE operations appears.

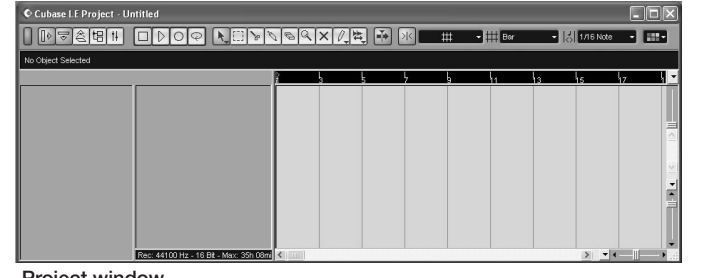

### **To create a new audio track, access the "Project" menu and select "Add track". In the submenu that appears, select "Audio".**

A new audio track is added to the project window.

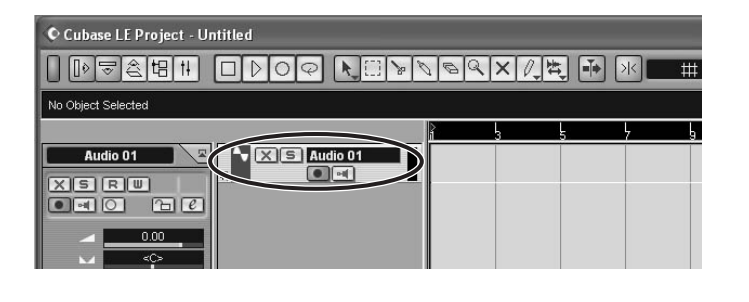

### *HINT*

You can add several tracks at once by accessing the "Project" menu, selecting "Add track" and then selecting "Multiple..." in the submenu.

## **Access the "Devices" menu and select "VST Inputs".**

## The VST inputs window appears.

This window shows the available input ports and their active/inactive status.

You can perform the following steps here.

## **Connect the guitar to the [INPUT] jack of the G2.1u and select the desired patch.**

The sound selected here will be recorded on the computer via the [USB] port.

**Access the "Devices" menu and select "Mixer".** 

The mixer window appears. This window shows the channels assigned to created tracks.

You can perform the following steps here.

**Project window** 

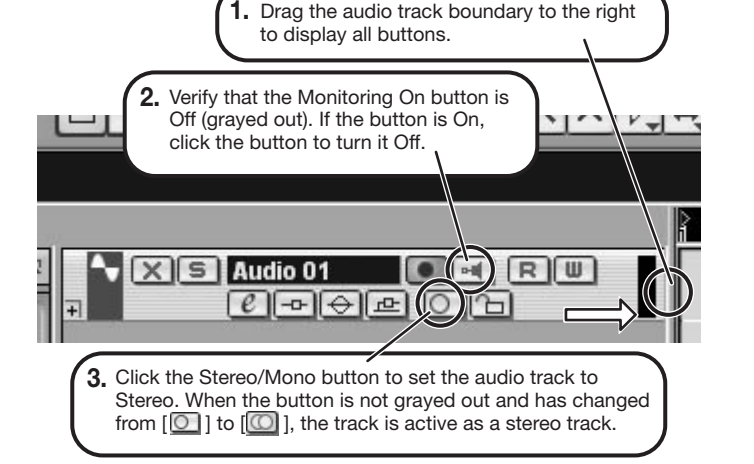

- (1) Shut down other applications besides Cubase LE. In particular, check for resident software and utilities.
- (2) Reduce plug-ins (effects, instruments) used by Cubase LE. When there is a high number of plug-ins, the computer's processing power may not be able to keep up. Reducing the number of tracks for simultaneous playback can also be helpful.

When powered via the USB port, the current supply may sometimes fluctuate, leading to problems. See if using an AC adapter improves operation.

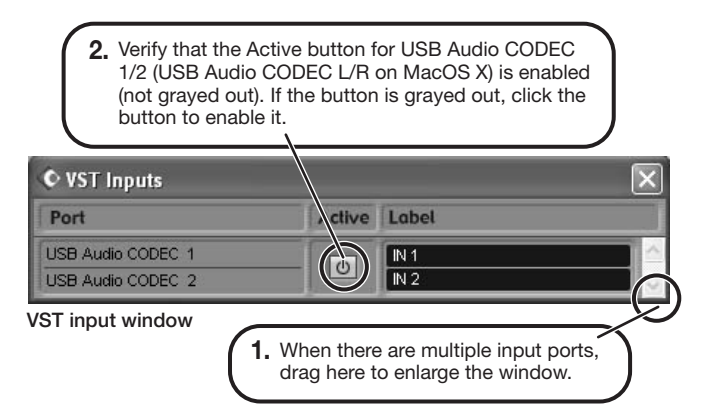

#### *HINT*

When the Record Standby button is enabled, the level meter next to the fader shows the input level for the audio track. When the button is disabled, the output level for the audio track is shown.

**While playing your guitar, adjust the output level of the G2.1u to achieve a suitable recording level for Cubase LE.** 

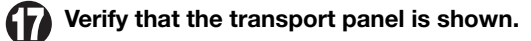

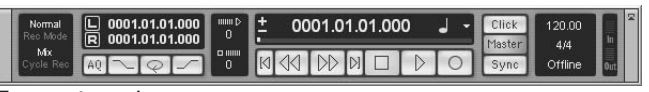

If the transport panel is not shown, access the "Transport" menu and select "Transport Panel".

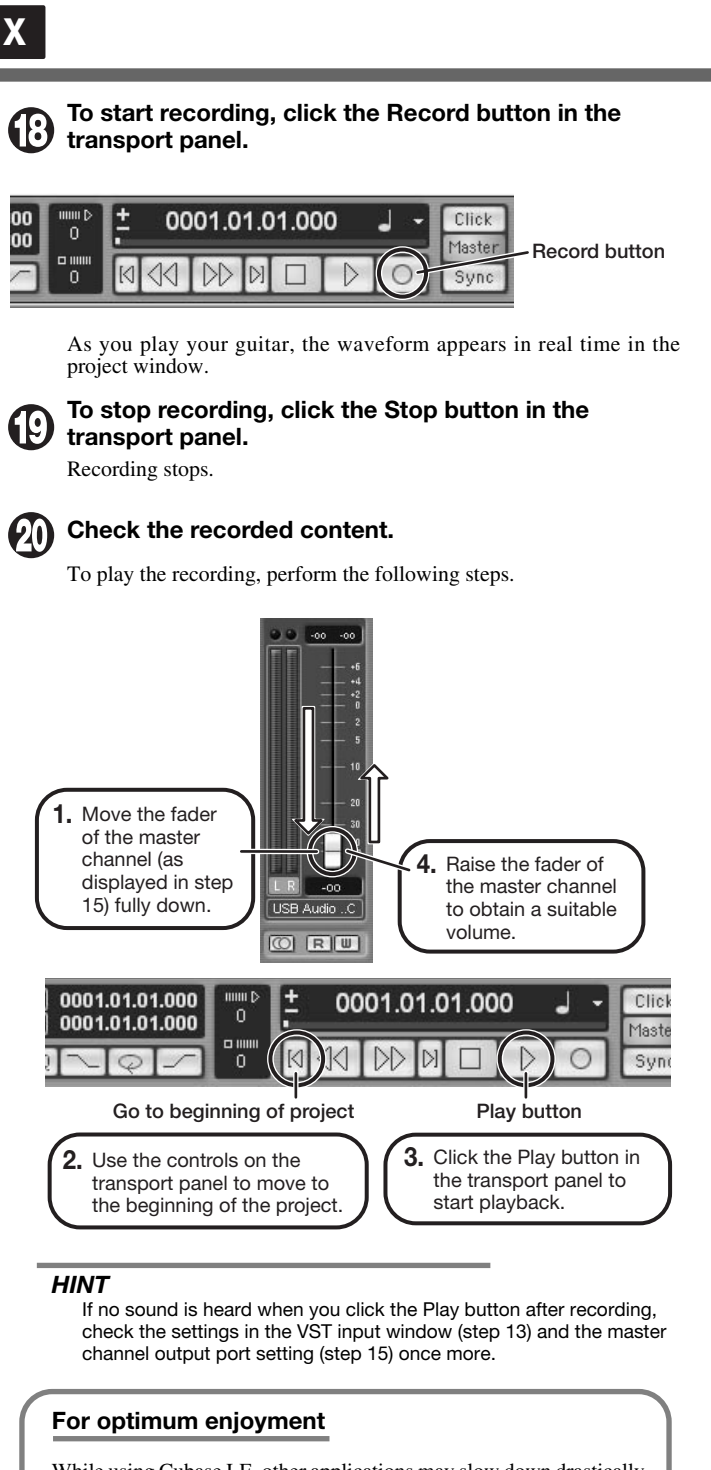

While using Cubase LE, other applications may slow down drastically or the message "Cannot synchronize with USB audio interface" may appear. If this happens frequently, consider taking the following steps to optimize the operation conditions for Cubase LE.

(3) Power the G2.1u from an AC adapter.

If applications still run very slowly or the computer itself does not function properly, disconnect the G2.1u from the computer and shut down Cubase LE. Then reconnect the USB cable and start Cubase LE again.

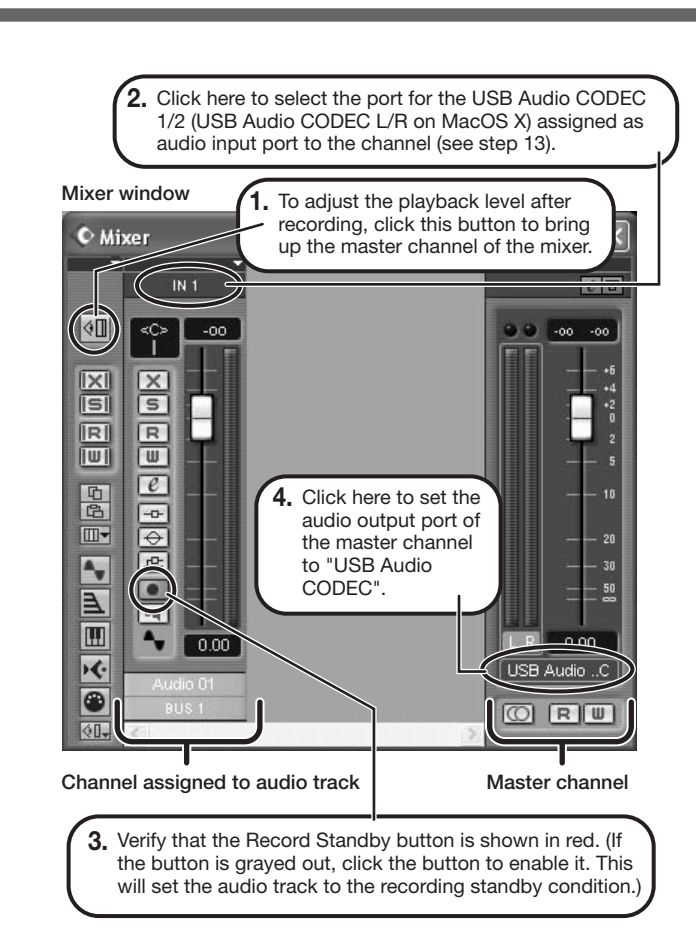

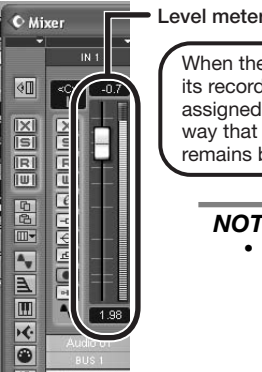

When the audio track is in recording standby mode,

## its recording level is shown by the level meter for the assigned channel. The level should be set in such a way that the meter registers to a fairly high value but remains below the maximum point.

## *NOTE*

- The level meter shows the signal level after internal processing by Cubase LE. Therefore a slight time lag may occur between playing a guitar string and the meter registering the change in level. This is normal and not a defect.
- The audio tracks of Cubase LE will be recorded with correct timing exactly matched to your guitar play. There will be no lag between already recorded tracks and newly added tracks.

**Transport panel**